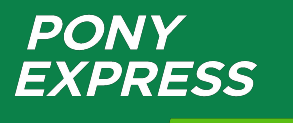

Личный кабинет клиента my.ponyexpress.ru

**Основные функции 01/07/2016**

#### **Личный кабинет – это удобно!**

#### **Личный кабинет – это персональный сайт для клиента, который делает использование услуг PONY EXPRESS более удобным!**

- Оформление услуг доставки
	- Расчет стоимости доставки и срока доставки в днях
	- Оформление заказа для вызова курьера
	- Автоматическое создание накладной при оформлении заказа на курьера
	- Оформление накладных на доставку
	- Простой вызов курьера для оформленных накладных
	- Заказ расходных материалов (для Москвы и МО)
- Отчетность и отслеживание отправлений
	- Просмотр списка заказов на курьера и упаковку
	- Просмотр списка накладных, подготовленных к отправке, печать
	- Отслеживание отправлений по номеру накладной и другим атрибутам

#### **Взаиморасчёты**

- Просмотр баланса по договору с предоплатой, формирование счета для пополнения баланса
- Просмотр списка выставленных счетов
- Получение электронных копий закрывающих документов (акт, счет-фактура, счет, детализация)
- Предварительное согласование счетов **скоро!**
- Пополнение баланса по договору банковской картой **скоро!**
- Дополнительные возможности
	- Адресная книга (предусмотрен импорт из старого ЛК и адресов из договора)
	- Загрузка списка накладных из Excel
	- Настройки по-умолчанию для всех параметров отправления
	- Главная страница с актуальной информацией о заказах и отправлениях
	- Возможность создание дополнительных персональных логинов
	- Код примечания
	- Обратная связь

#### **Вход в Личный кабинет**

Если у вас уже есть логин и пароль для входа в ЛК, то необходимо пройти авторизацию на странице входа в ЛК - http://my.ponyexpress.ru/

Для входа можно использовать логин и пароль от предыдущей версии ЛК.

Если вы забыли пароль воспользуйтесь функцией автоматического восстановления.

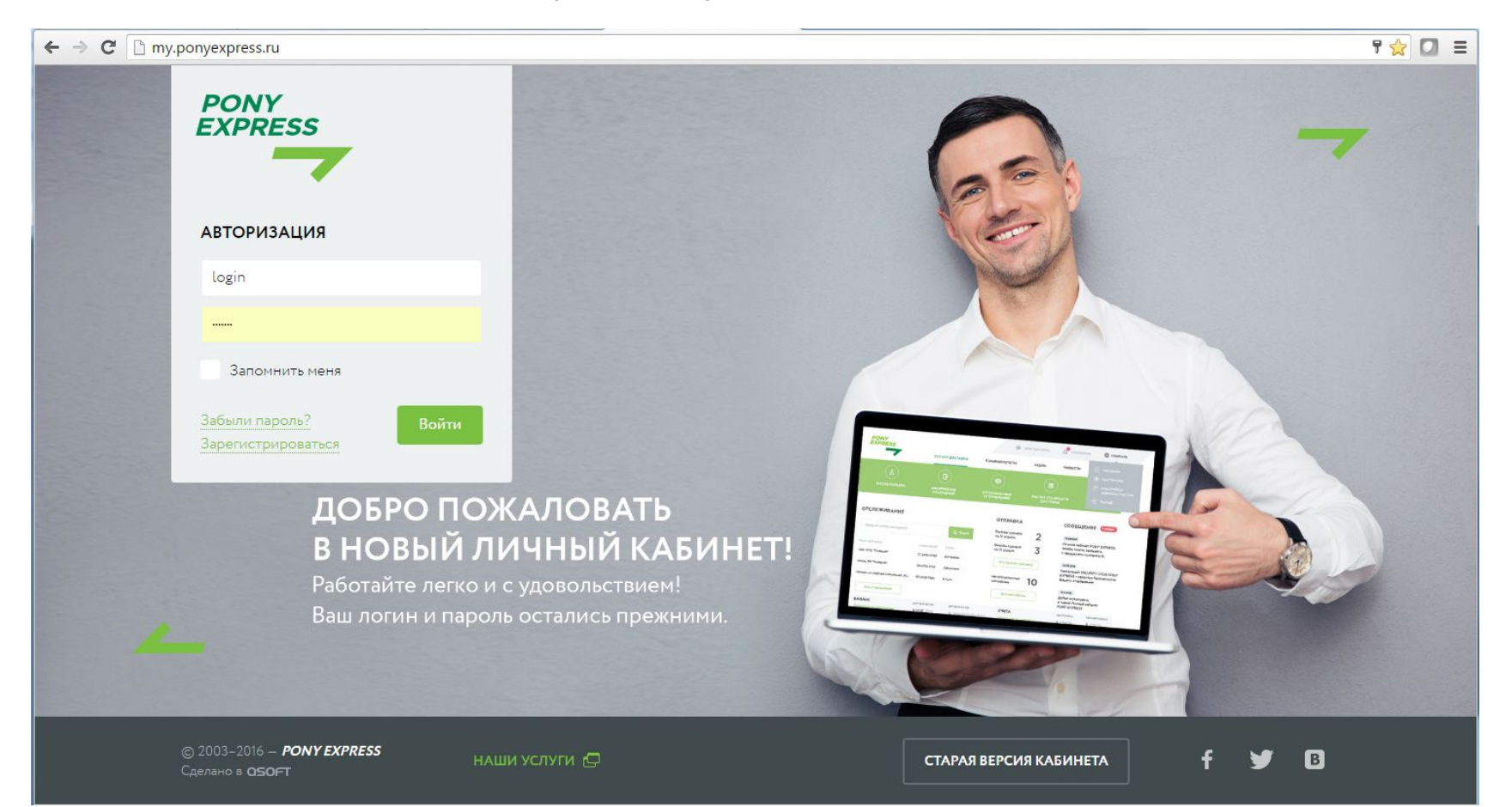

#### **Добро пожаловать – Главная страница**

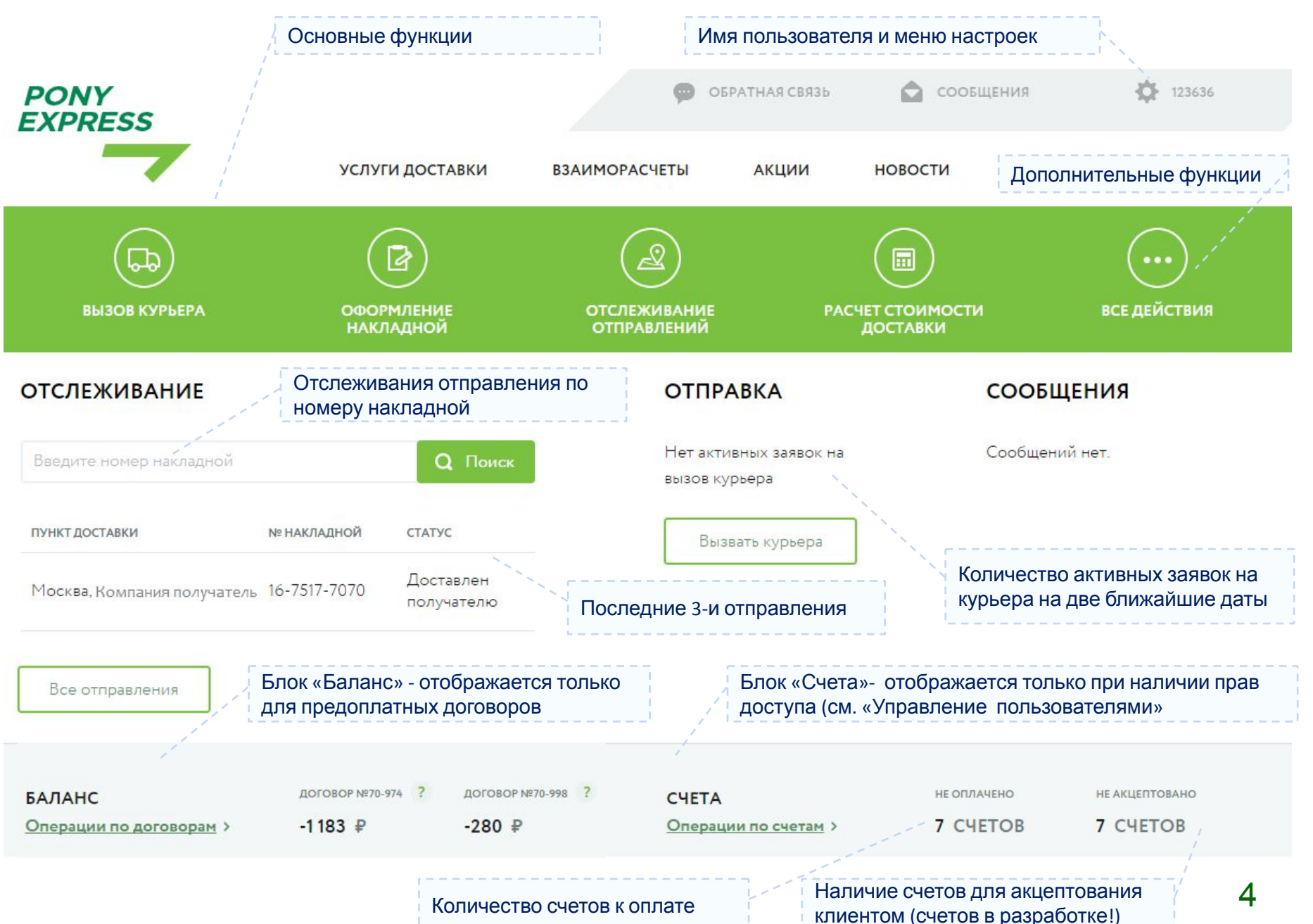

#### **Добро пожаловать – с чего начать?**

#### **С чего начать?**

При первом входе в ЛК рекомендуем:

- Отредактировать свой профиль **слайд 36**
- Настроить значения параметров отправлений по-умолчанию **слайд 37**

Доступ к данным функциям осуществляется через меню настроек:

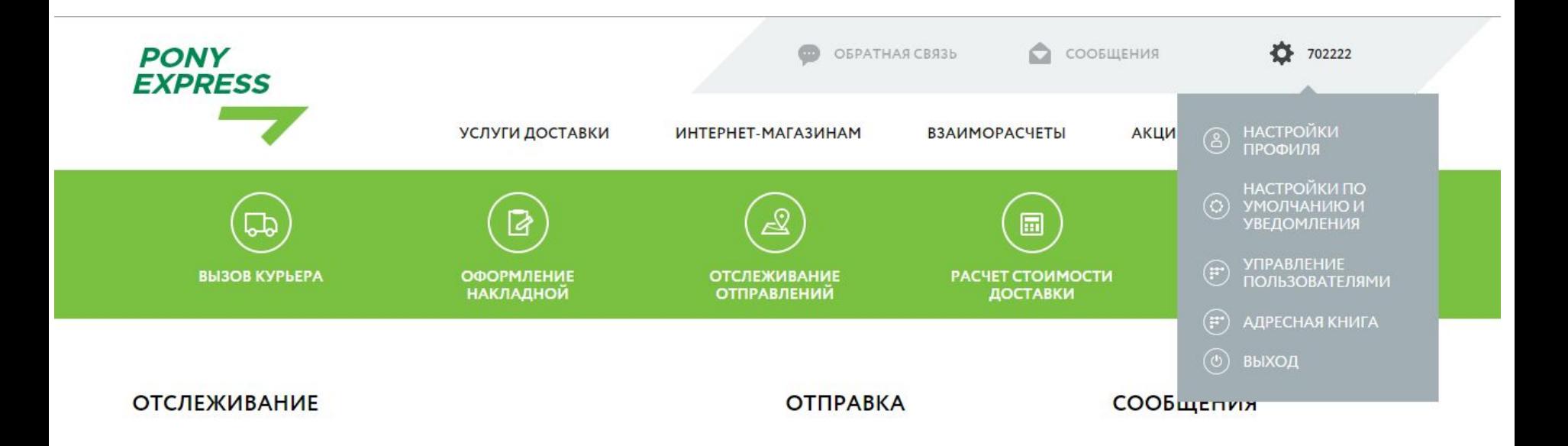

#### **Личный кабинет – Решение для ваших задач**

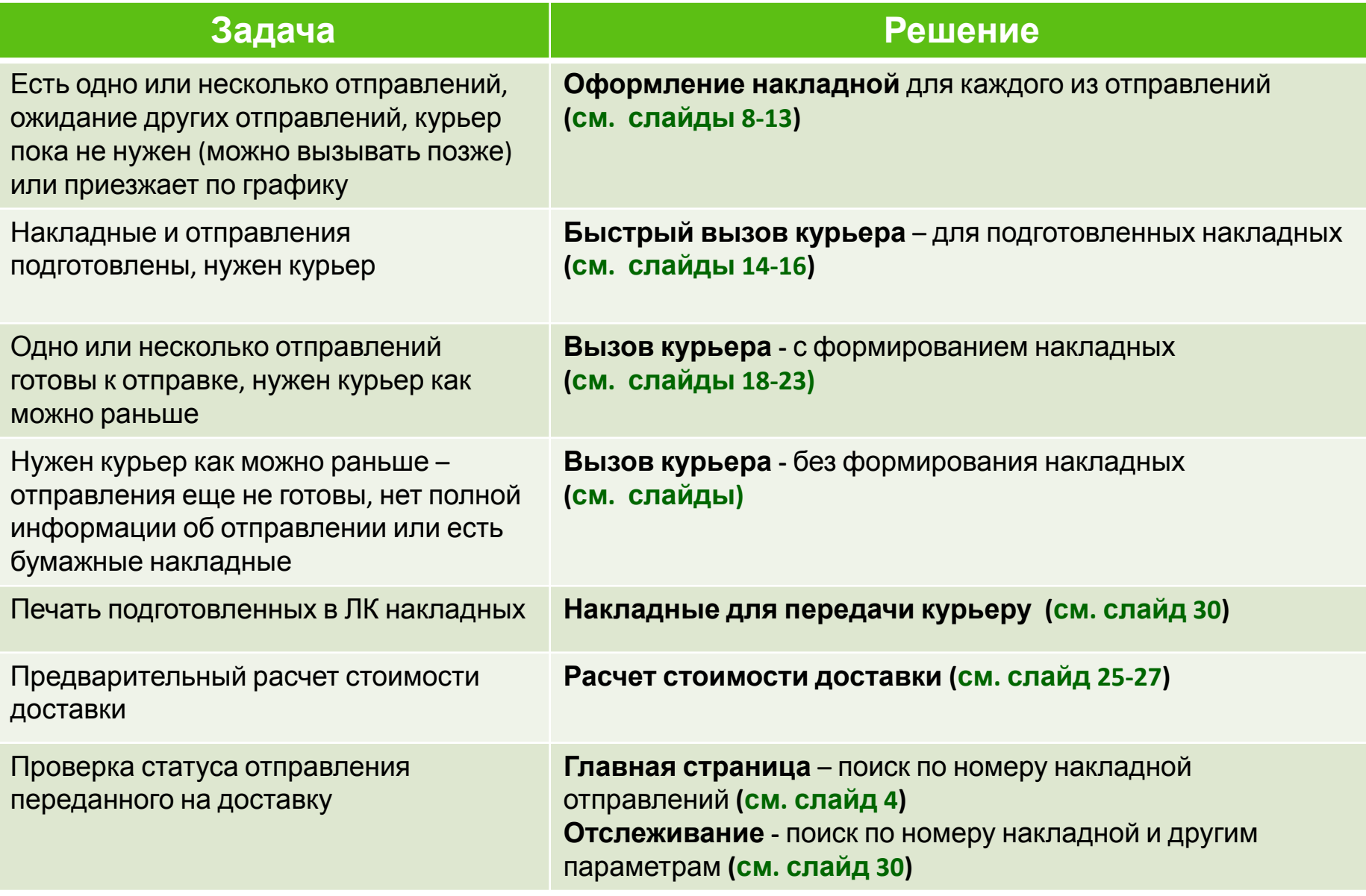

#### **Пример «Подготовка отправлений и вызов курьера»**

#### **Сценарий использования:**

• Для каждого отправления клиент самостоятельного формирует и печатает накладную в ЛК

#### **слайды 8-13 «Оформление накладной»**

- Готовые отправления накапливаются для отправки у клиента/отправителя
- Клиент делает заявку на курьера и указывает перечень отправлений, которые он планирует передать курьеру

#### **слайды 14-16 «Вызов курьера – для оформленных накладных»**

#### **Примечание:**

- Если отправления необходимо забрать по нескольким адресам, то на каждый адрес создается отдельная Заявка на курьера!
- После формирования Заявки добавить в нее накладную нельзя. Необходимо оформить еще одну заявку

### **Оформление накладной (1/6)**

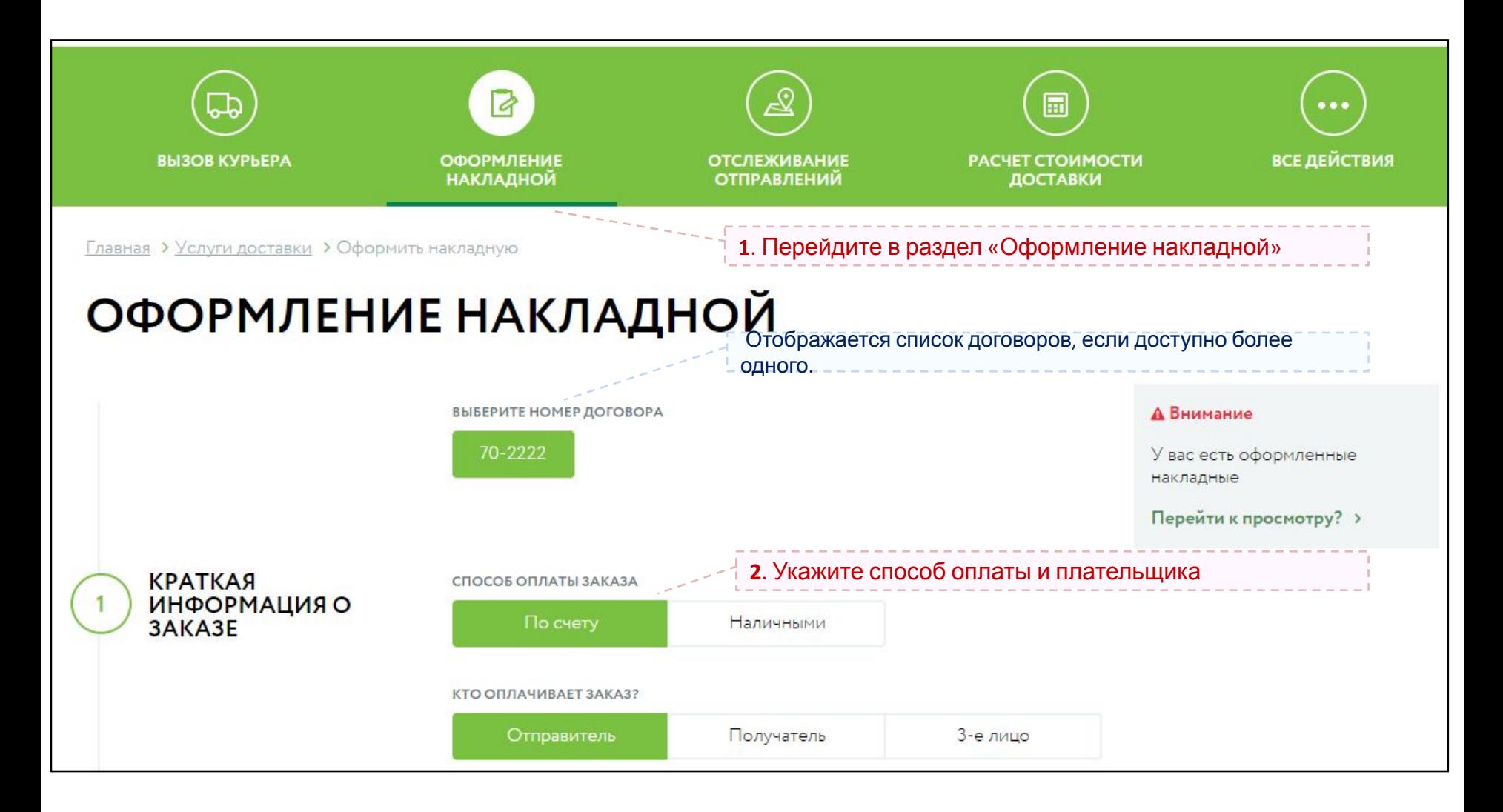

### **Оформление накладной (2/6)**

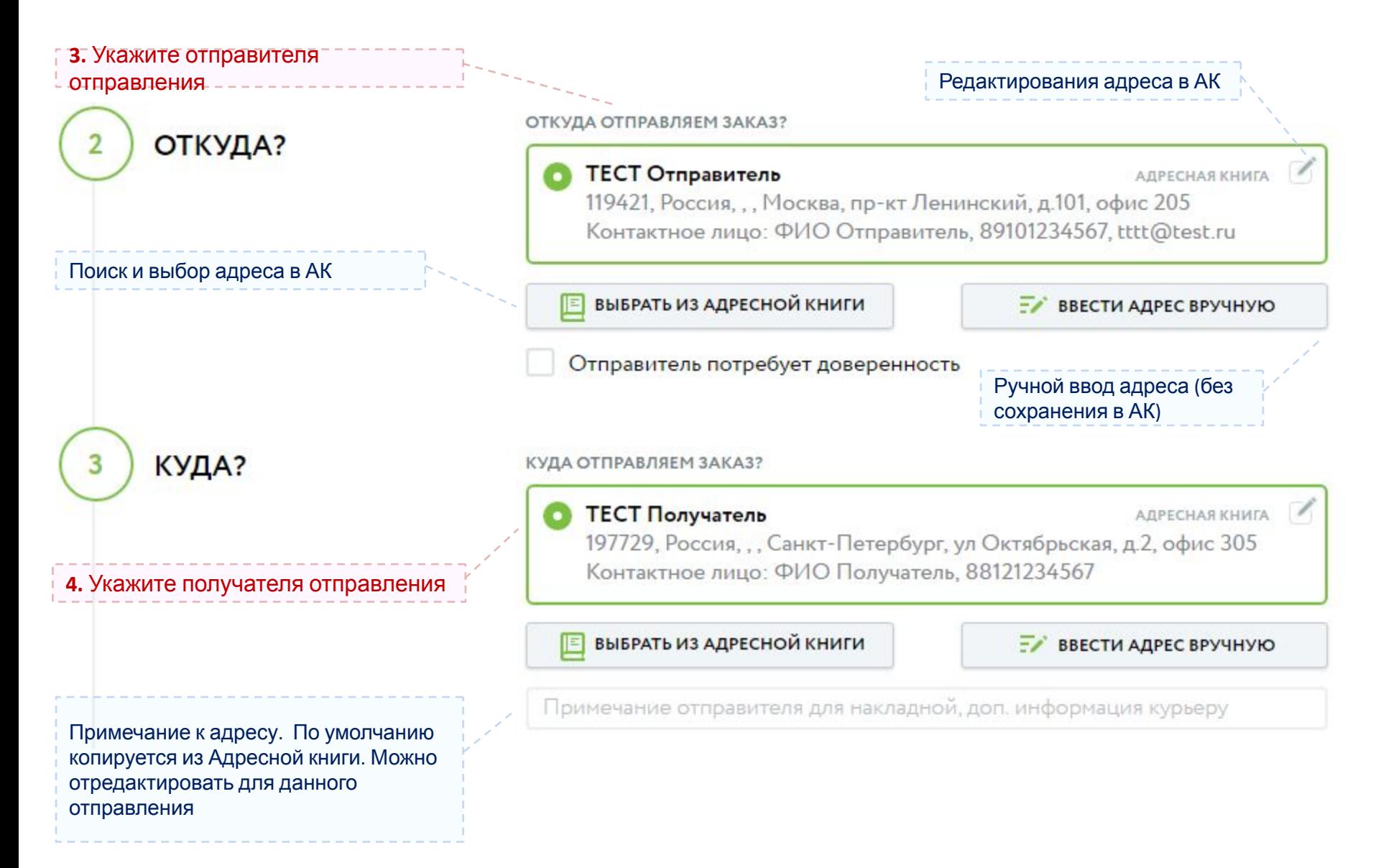

### **Оформление накладной (3/6) – выбор из адресной книги**

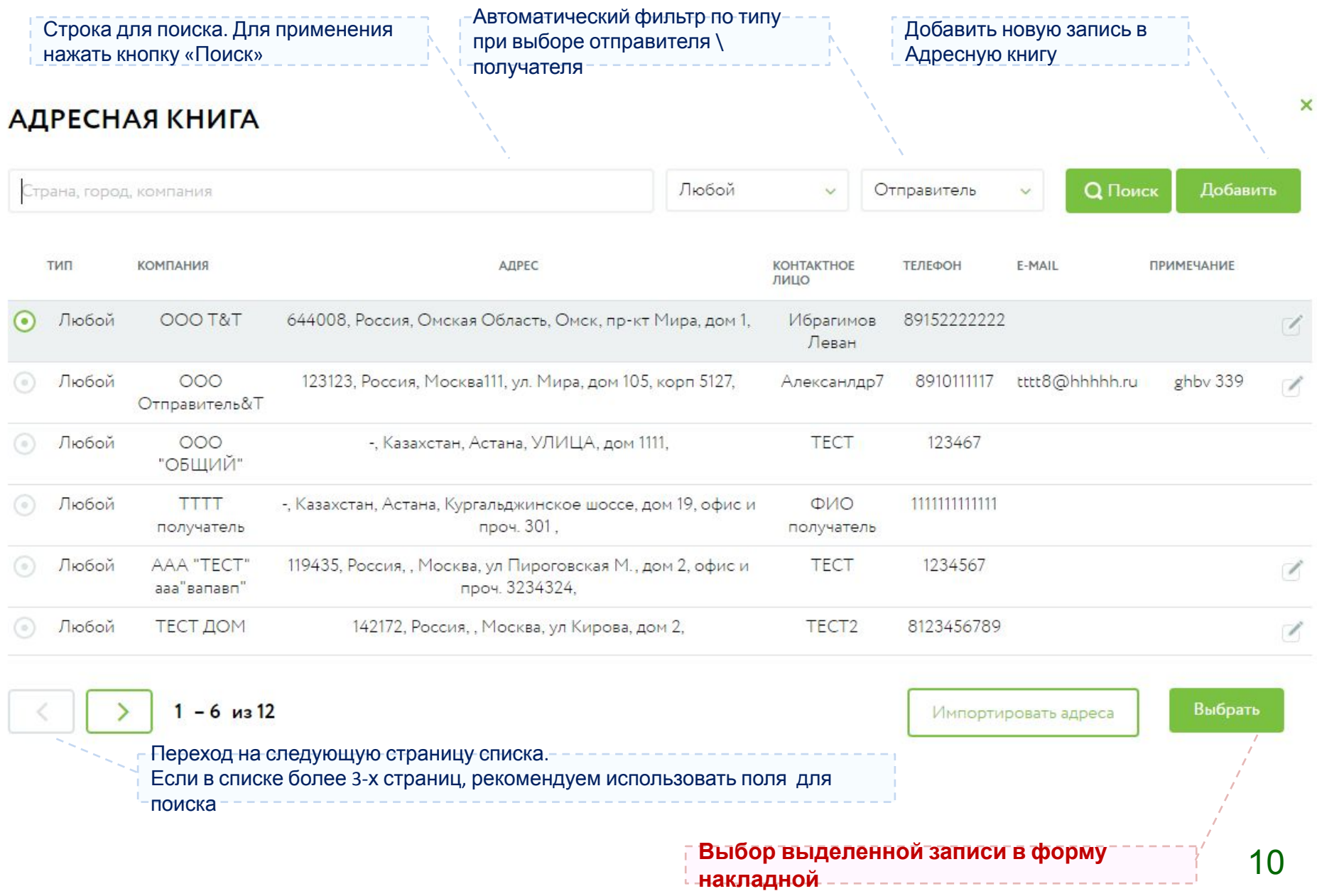

### **Оформление накладной (4/6)**

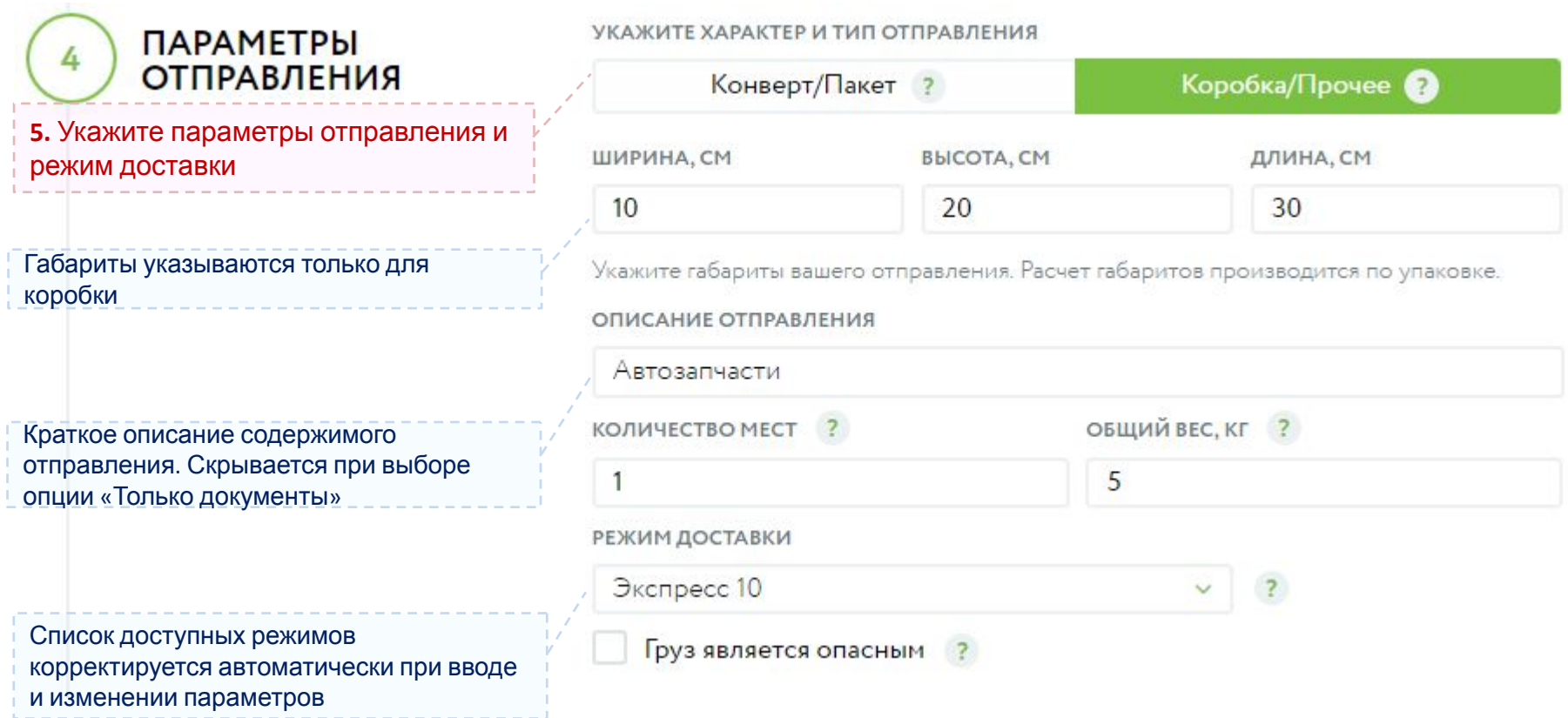

### **Оформление накладной (5/6)**

# ДОПОЛНИТЕЛЬНЫЕ<br>УСЛУГИ

Автоматически подставляется e-mail отправителя. Можно изменить

Автоматически подставляется телефон отправителя. Можно изменить

**6**. Подтвердите сохранения накладной

в базе данных

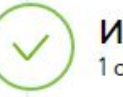

итого 1 отправление После подтверждения накладная в виде pdf-файла будет отправлен на указанный e-mail

ВЫБЕРИТЕ НЕОБХОДИМЫЕ ВАМ УСЛУГИ

Отправить накладную отправителю на e-mail ?

Отправить накладную на другой e-mail ?

SMS уведомление отправителя (платно) ?

Объявленная ценность, руб (платно) ?

ПРЕДВАРИТЕЛЬНЫЙ ПРОСМОТР

**НОМЕР ДОГОВОРА: 70-60** 

СПОСОБ ОПЛАТЫ ЗАКАЗА:

**NO CHETY** 

КТО ОПЛАЧИВАЕТ ЗАКАЗ: **ОТПРАВИТЕЛЬ** 

ОТКУДА:

**TECT Отправитель** 119421, Россия, , , Москва, пр-кт Ленинский, д.101, офис 205 Контактное лицо: ФИО Отправитель, 89101234567, tttt@test.ru

КУДА:

**TECT Получатель** 197729, Россия, ,, Санкт-Петербург, ул Октябрьская, д.2, офис 305 Контактное лицо: ФИО Получатель, 88121234567

ПАРАМЕТРЫ ОТПРАВЛЕНИЯ:

ОПИСАНИЕ ОТПРАВЛЕНИЯ:

КОРОБКА/ПРОЧЕЕ

Автозапчасти

 $10\times20\times30$  cm

РЕЖИМ ДОСТАВКИ:

**ЭКСПРЕСС10** 

КОЛИЧЕСТВО МЕСТ:

1

ОБШИЙ ВЕС:  $5<sub>KT</sub>$ 

Подтвердить оформление

### **Оформление накладной (6/6)**

# **НАКЛАДНАЯ ОФОРМЛЕНА**

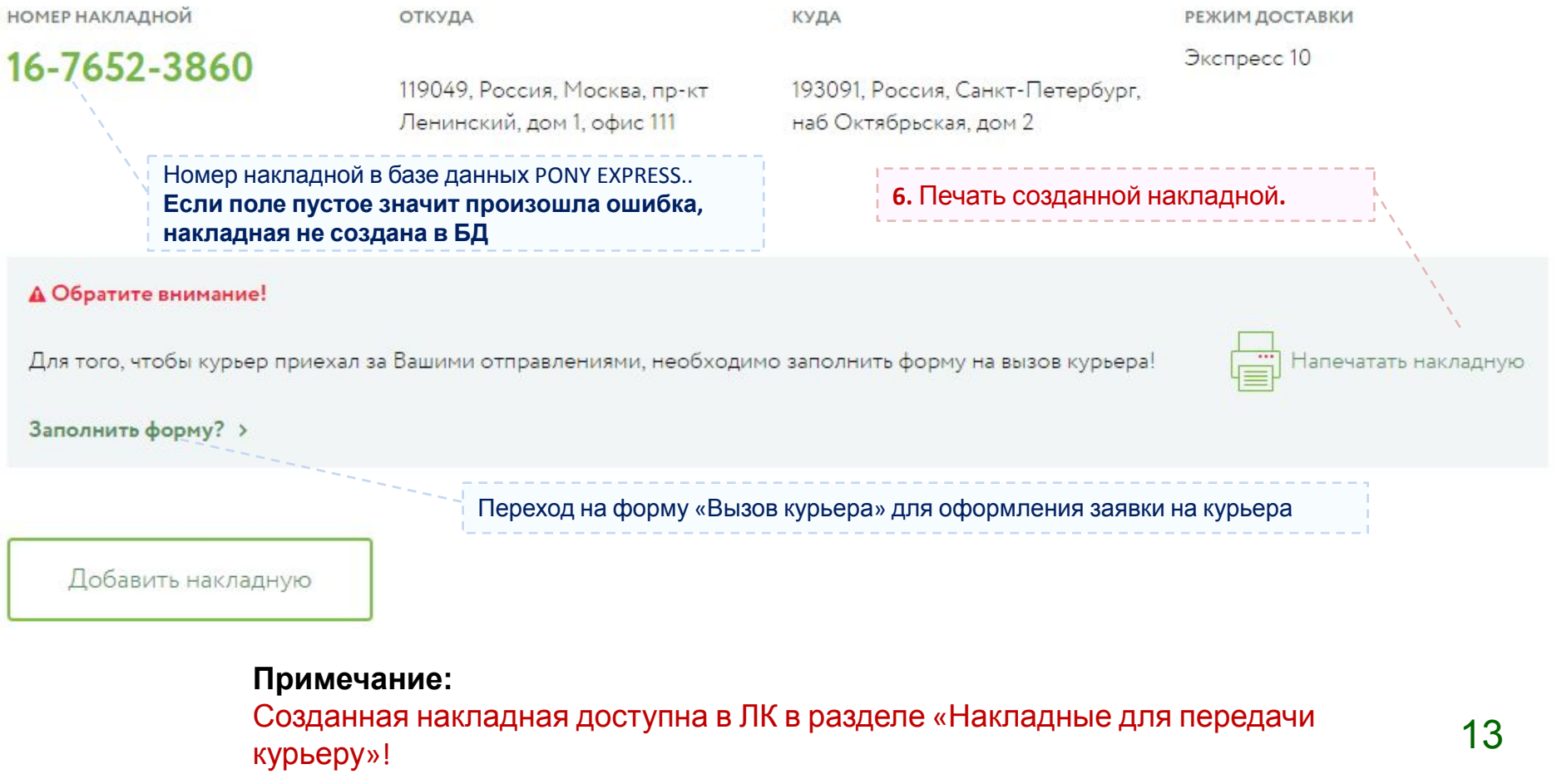

#### **Вызов курьера – для подготовленных накладных (1/3)**

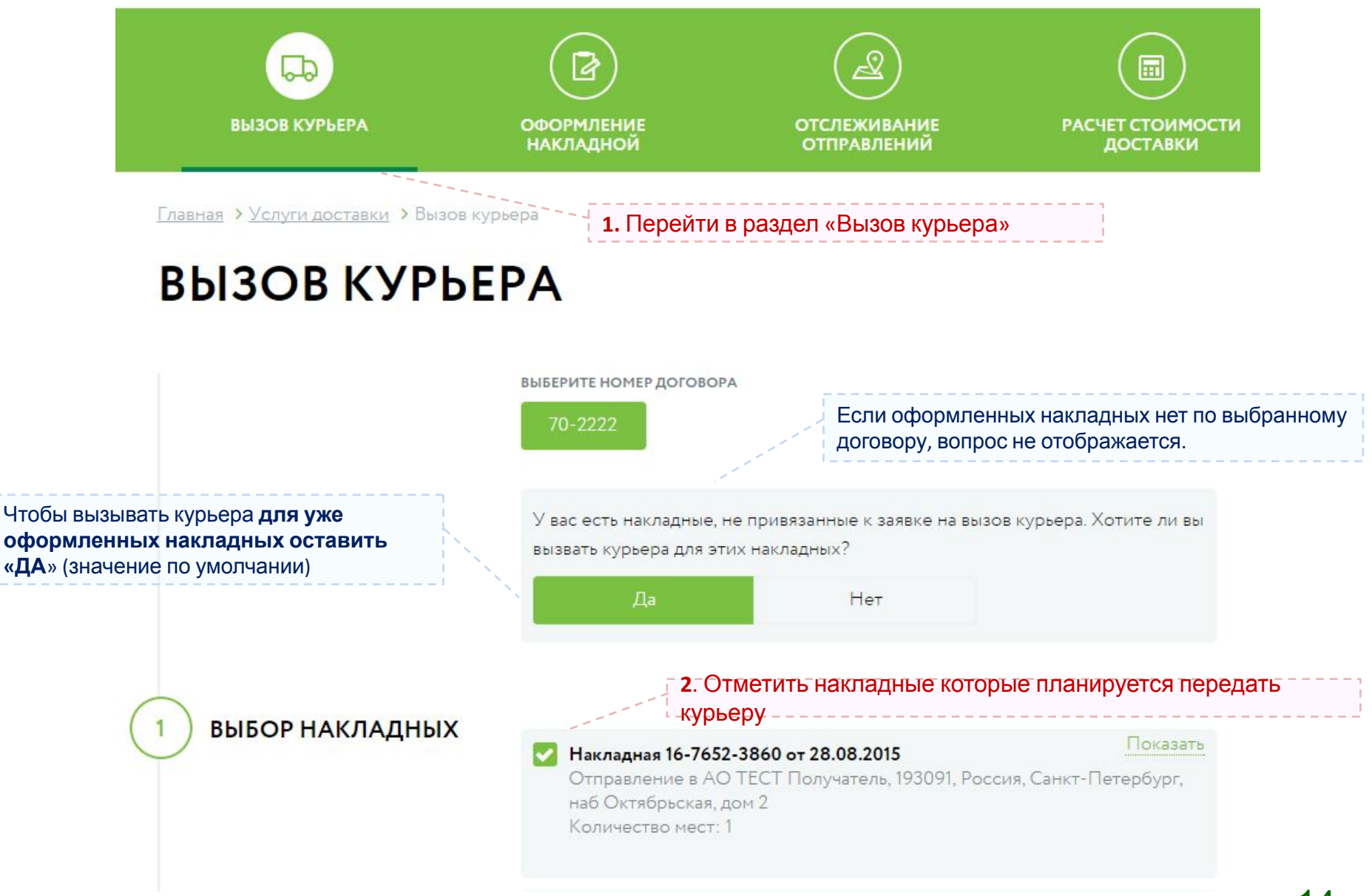

#### **Вызов курьера – для подготовленных накладных (2/3)**

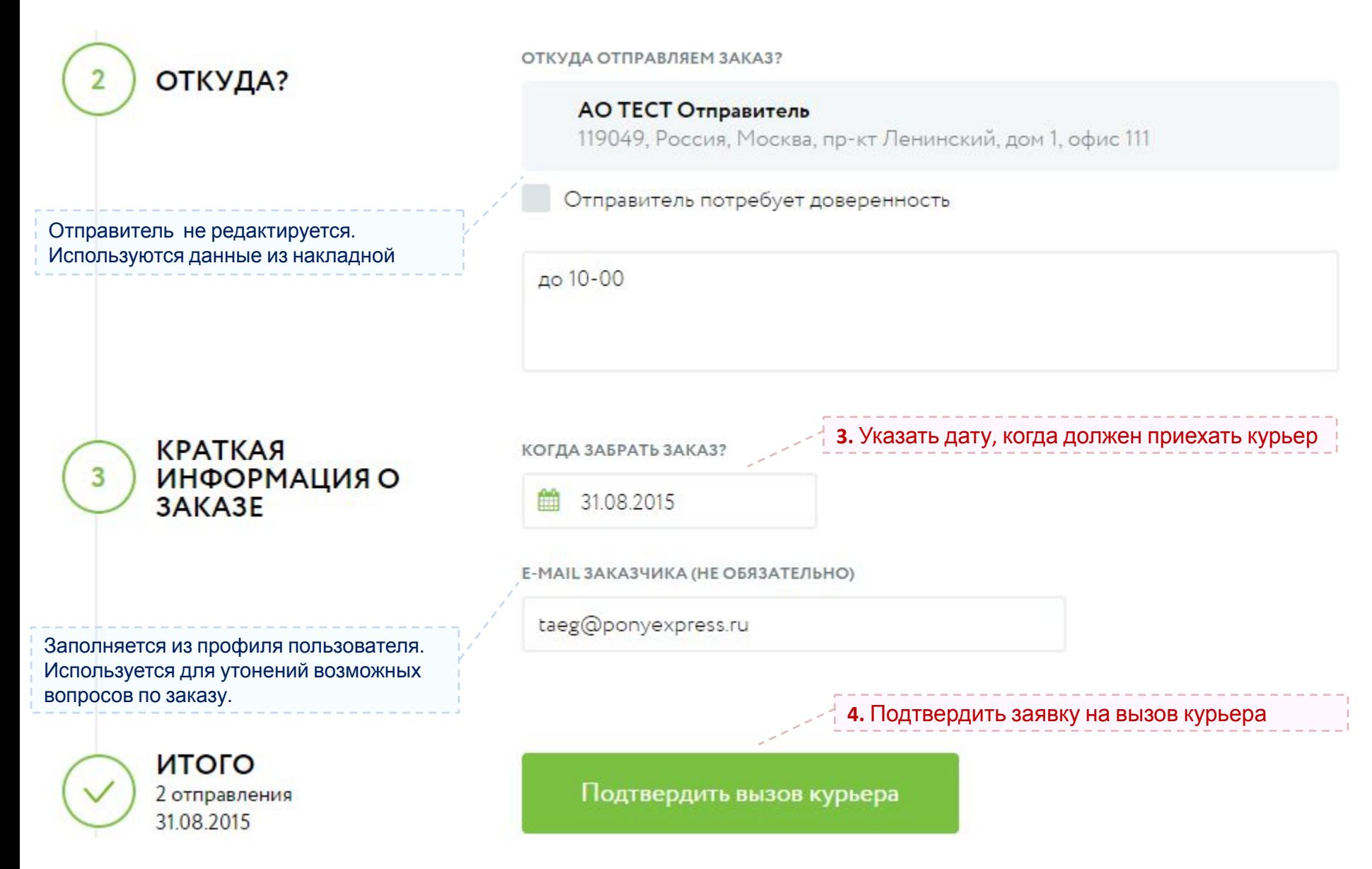

#### **Вызов курьера – для подготовленных накладных (3/3)**

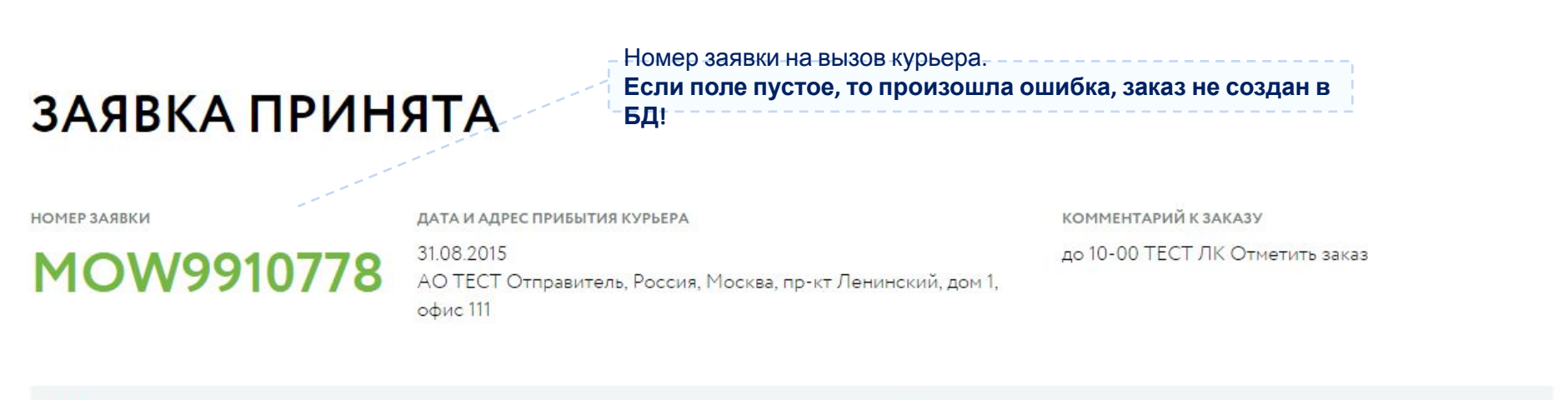

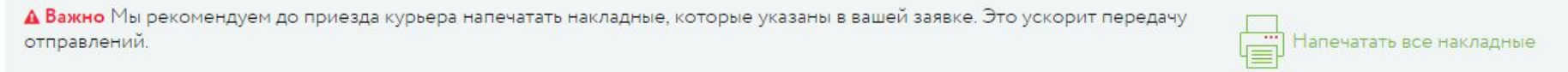

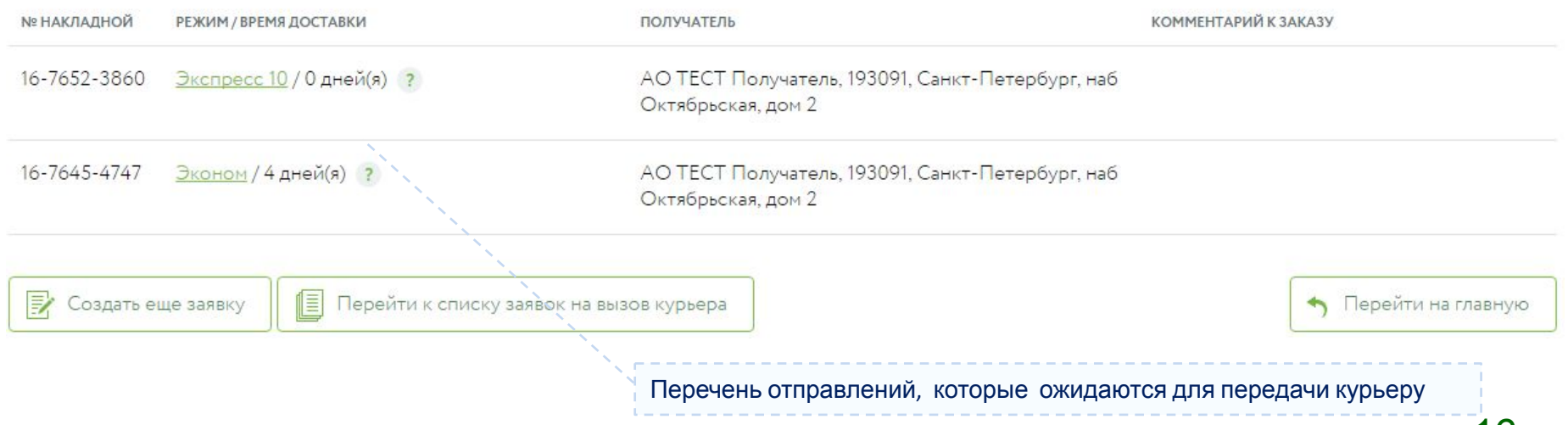

#### **Пример «Срочный вызов курьера для отправлений»**

#### **Сценарий использования:**

- У клиента есть одно или несколько однотипных отправлений конверты с документами, нужен курьер
- Клиент делает заявку на курьера и вносит данные по каждому из отправлений

#### **слайды 18-23 «Вызов курьера - с оформлением накладных»**

#### **Примечания:**

Если отправления необходимо забрать по нескольким адресам, то на каждый адрес создается отдельная заявка на курьера!

Если отправления нестандартное, весом более 30 кг, то на каждое такое отправление создается отдельная заявка на курьера!

### **Вызов курьера – с формированием накладных (1/6)**

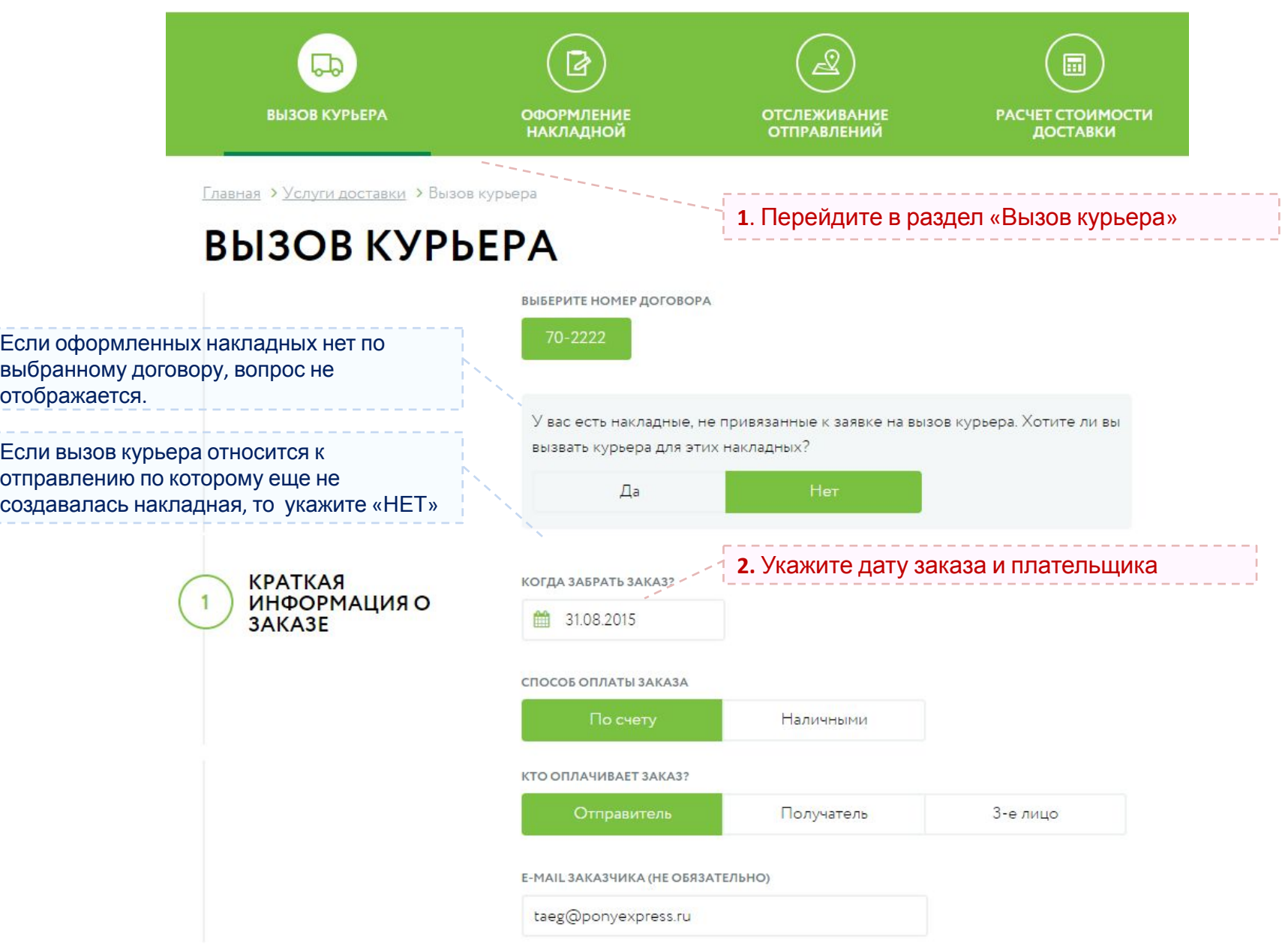

#### **Вызов курьера – с формированием накладных (2/6)**

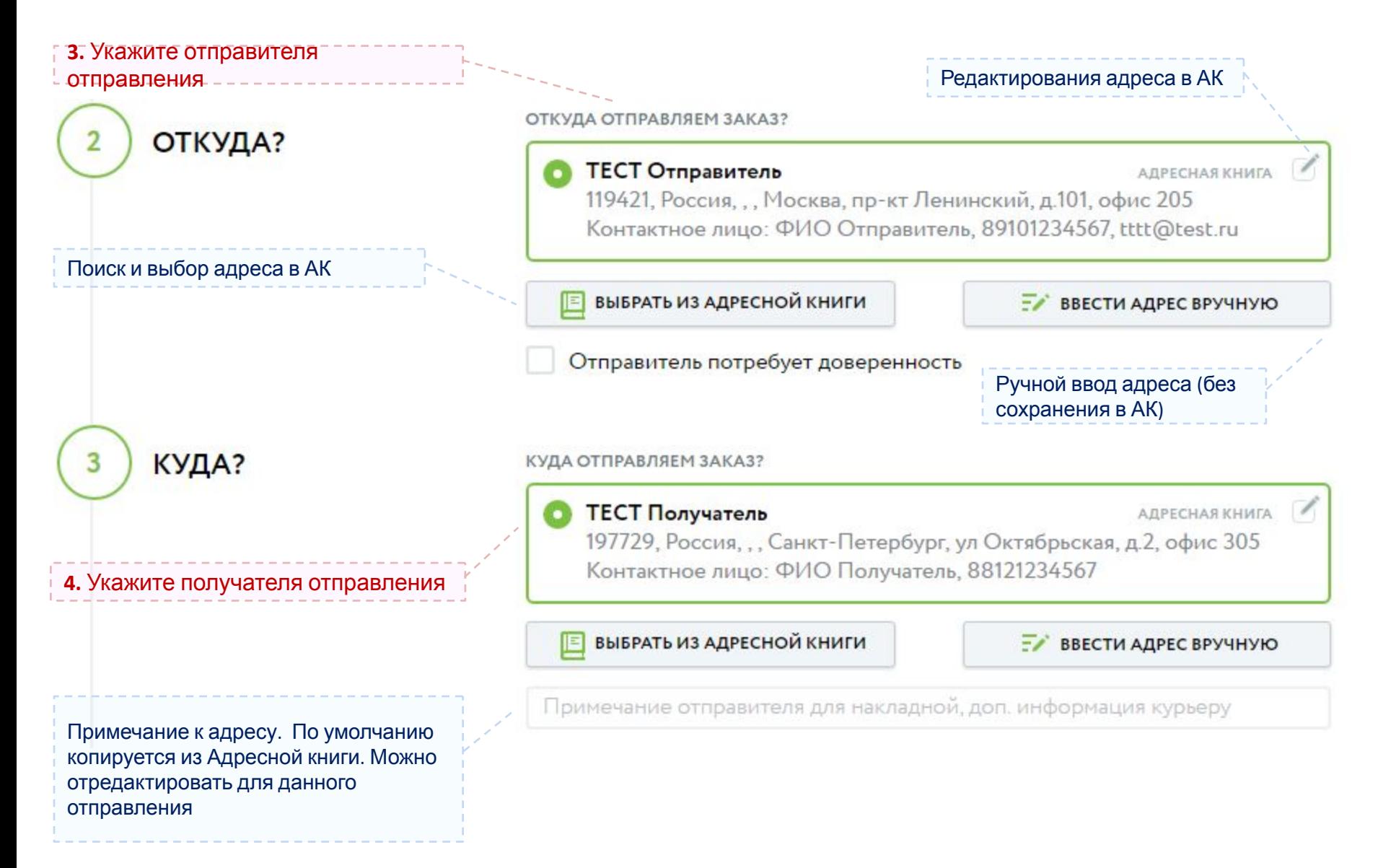

### **Вызов курьера – с формированием накладных (3/6)**

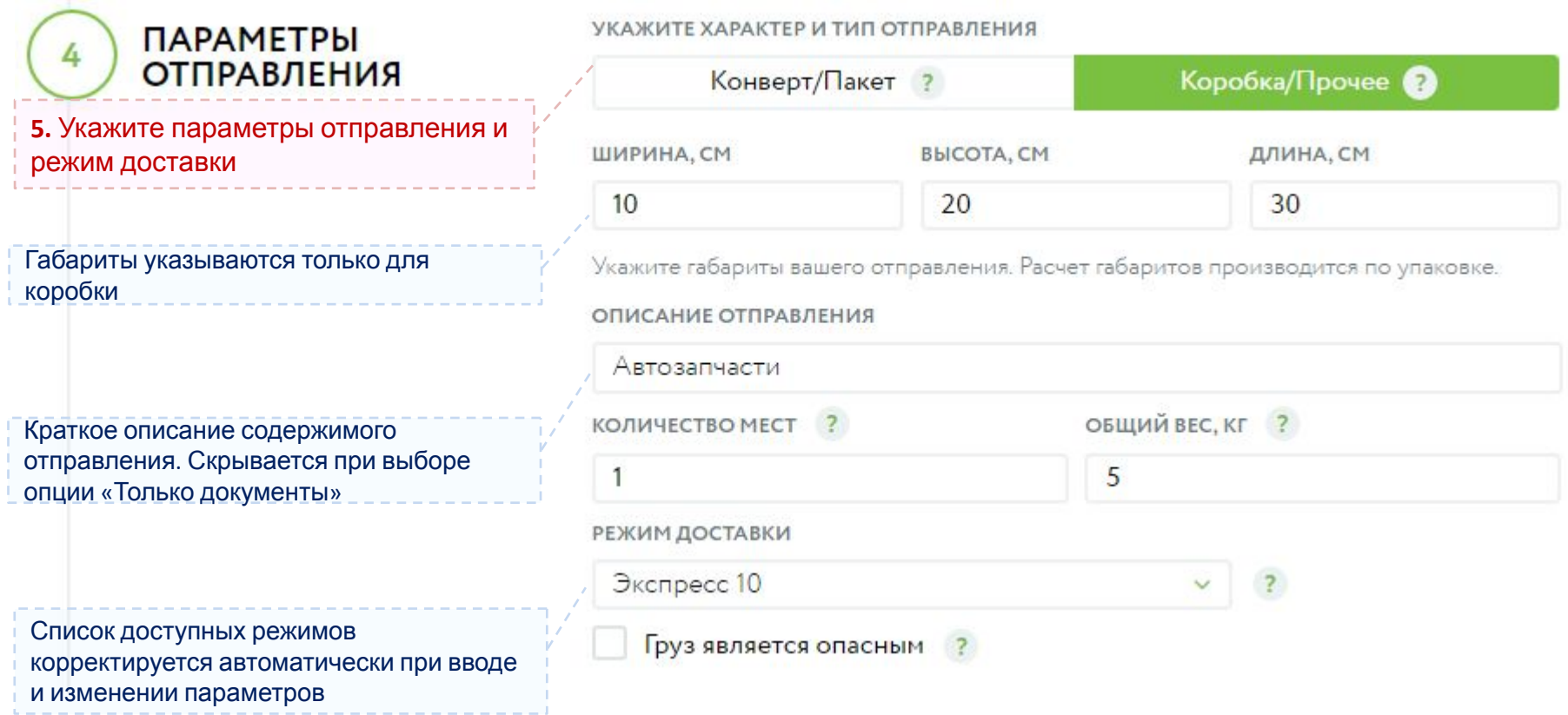

#### **Вызов курьера – с формированием накладных (4/6)**

# ДОПОЛНИТЕЛЬНЫЕ<br>УСЛУГИ

Автоматически подставляется e-mail отправителя. Можно изменить

Автоматически подставляется телефон отправителя. Можно изменить

**6**. Подтвердите сохранения накладной

в базе данных

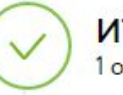

итого 1 отправление будет отправлен на указанный e-mail

После подтверждения накладная в виде pdf-файла

ВЫБЕРИТЕ НЕОБХОДИМЫЕ ВАМ УСЛУГИ

Отправить накладную отправителю на e-mail ?

Отправить накладную на другой e-mail ?

SMS уведомление отправителя (платно) ?

Объявленная ценность, руб (платно) ?

ПРЕДВАРИТЕЛЬНЫЙ ПРОСМОТР

**НОМЕР ДОГОВОРА: 70-60** 

СПОСОБ ОПЛАТЫ ЗАКАЗА:

**NO CHETY** 

КТО ОПЛАЧИВАЕТ ЗАКАЗ: **ОТПРАВИТЕЛЬ** 

ОТКУДА:

**TECT Отправитель** 119421, Россия, , , Москва, пр-кт Ленинский, д.101, офис 205 Контактное лицо: ФИО Отправитель, 89101234567, tttt@test.ru

КУДА:

**TECT Получатель** 197729, Россия, ,, Санкт-Петербург, ул Октябрьская, д.2, офис 305 Контактное лицо: ФИО Получатель, 88121234567

ПАРАМЕТРЫ ОТПРАВЛЕНИЯ:

ОПИСАНИЕ ОТПРАВЛЕНИЯ:

КОРОБКА/ПРОЧЕЕ

Подтвердить оформление

Автозапчасти

 $10\times20\times30$  cm

РЕЖИМ ДОСТАВКИ:

**ЭКСПРЕСС10** 

КОЛИЧЕСТВО МЕСТ:

1

 $5<sub>KT</sub>$ 

ОБШИЙ ВЕС:

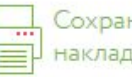

Сохранить и распечатать накладную

#### **Вызов курьера – с формированием накладных (5/6)**

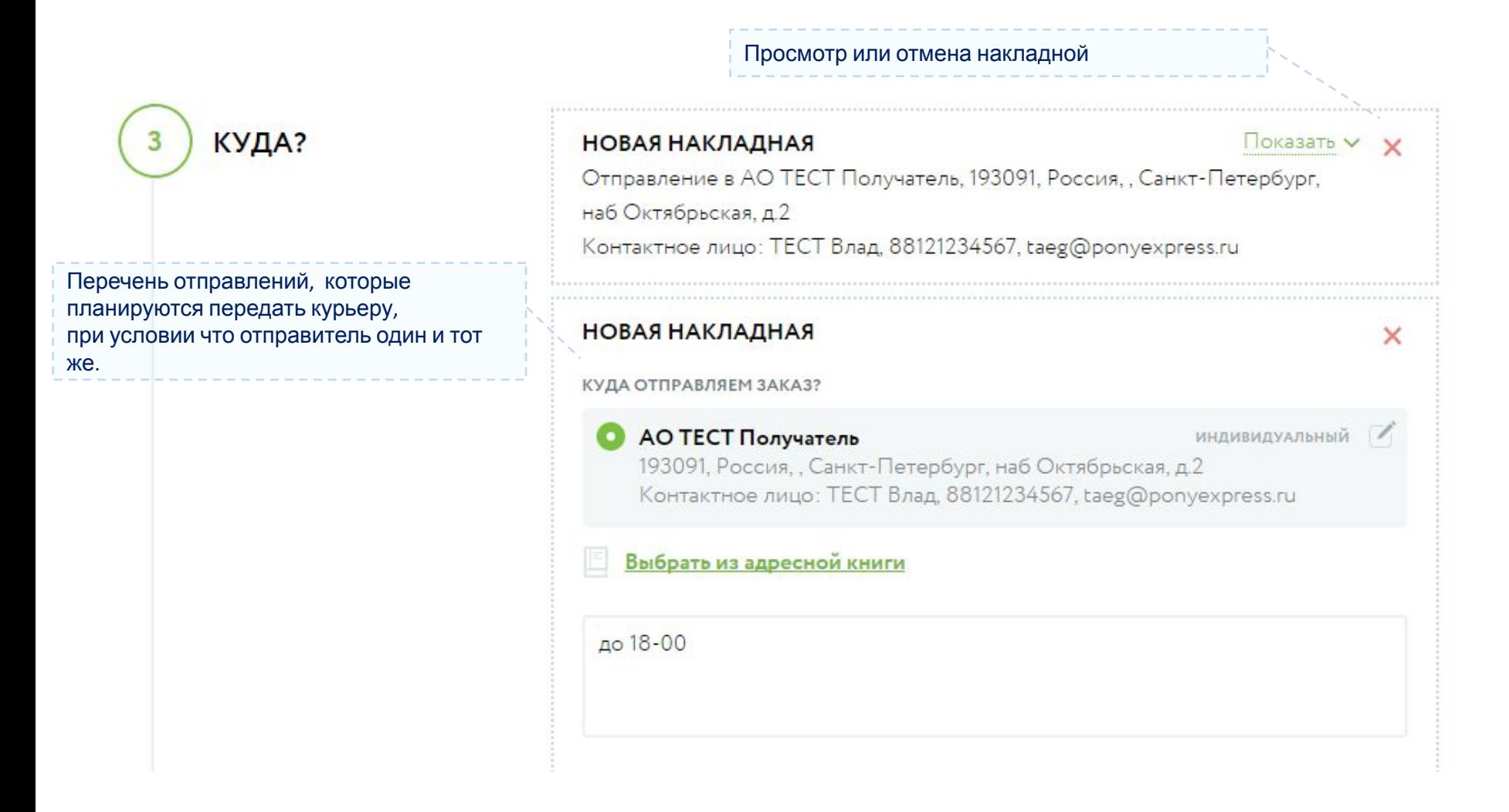

#### **Вызов курьера - с формированием накладных (6/6)**

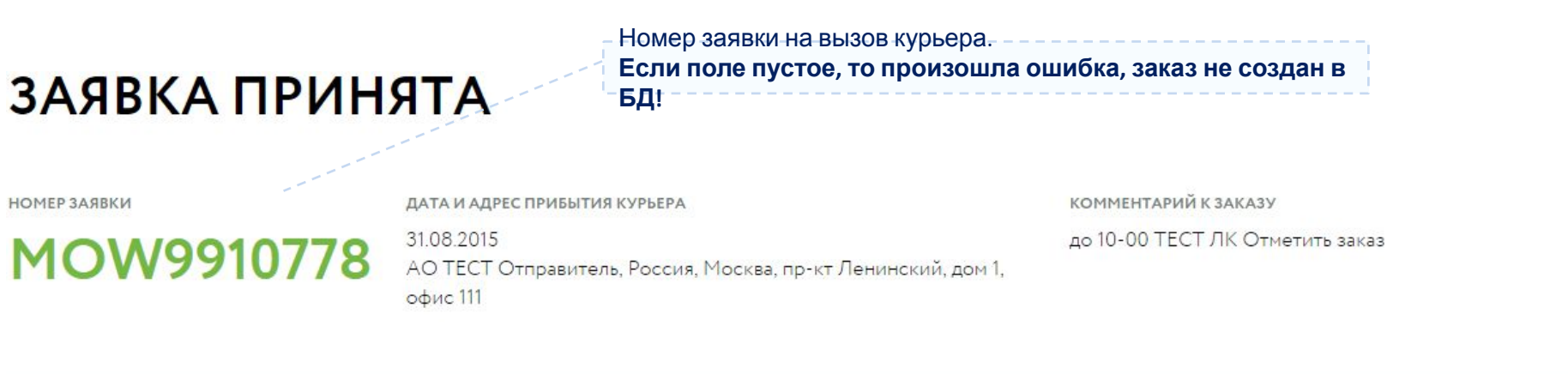

А Важно Мы рекомендуем до приезда курьера напечатать накладные, которые указаны в вашей заявке. Это ускорит передачу отправлений. Ë Напечатать все накладные

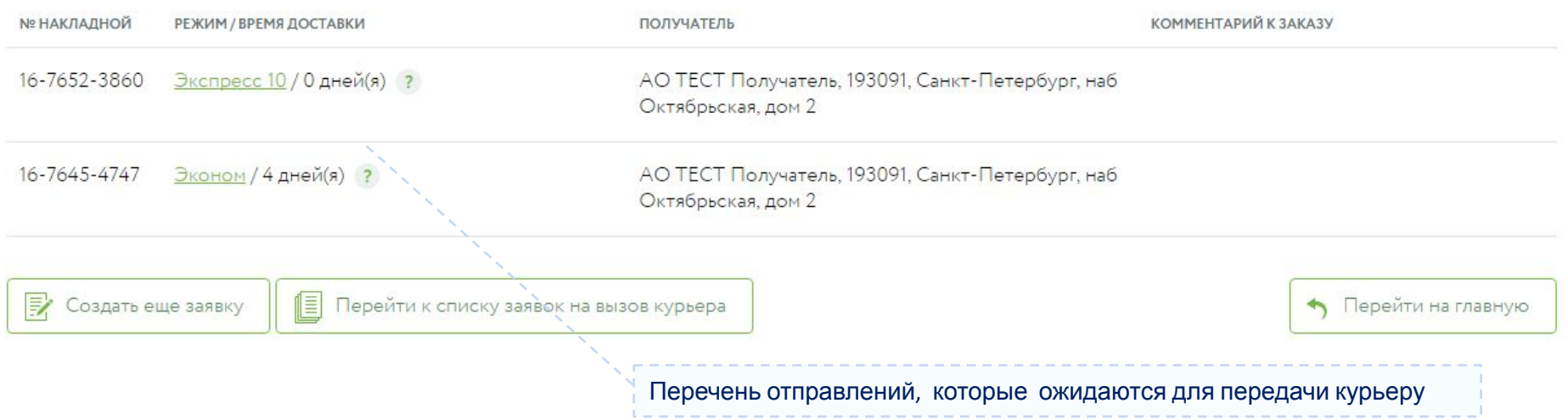

#### **Пример «Расчет стоимости доставки»**

#### **Сценарий использования:**

- Клиенту необходимо получить информацию о стоимости доставки отправления
- Клиент заполняет форму с параметрами отправления и получает предварительный расчет стоимости доступных услуг (режимов доставки)

#### **слайды 25-27 «Расчет стоимости доставки»**

• Далее клиент можете перейти к вызову курьера для введенных параметров

**слайды 18-23 «Вызов курьера – с формированием накладных»**

#### **Расчет стоимости доставки (1/3)**

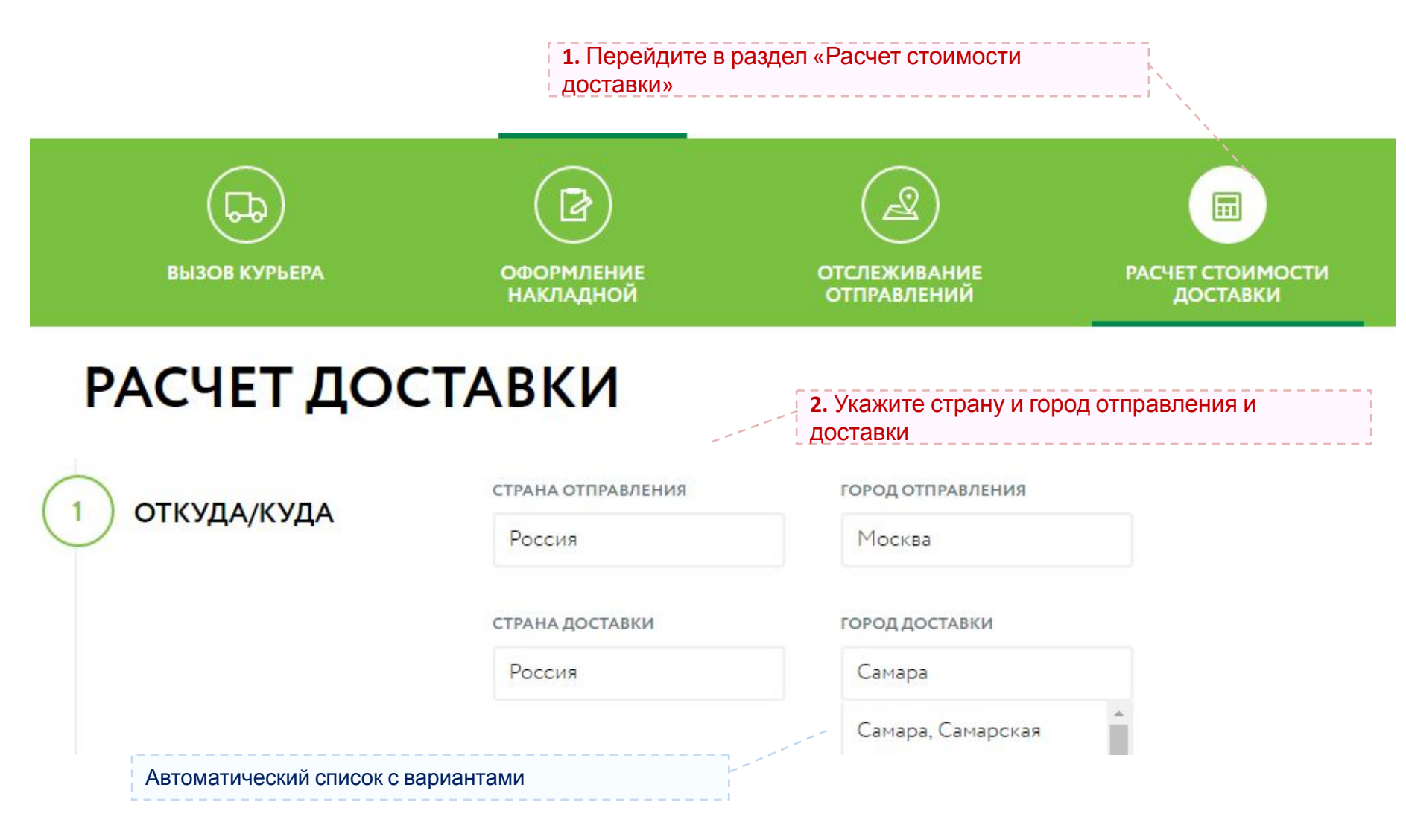

#### **Расчет стоимости доставки (1/3)**

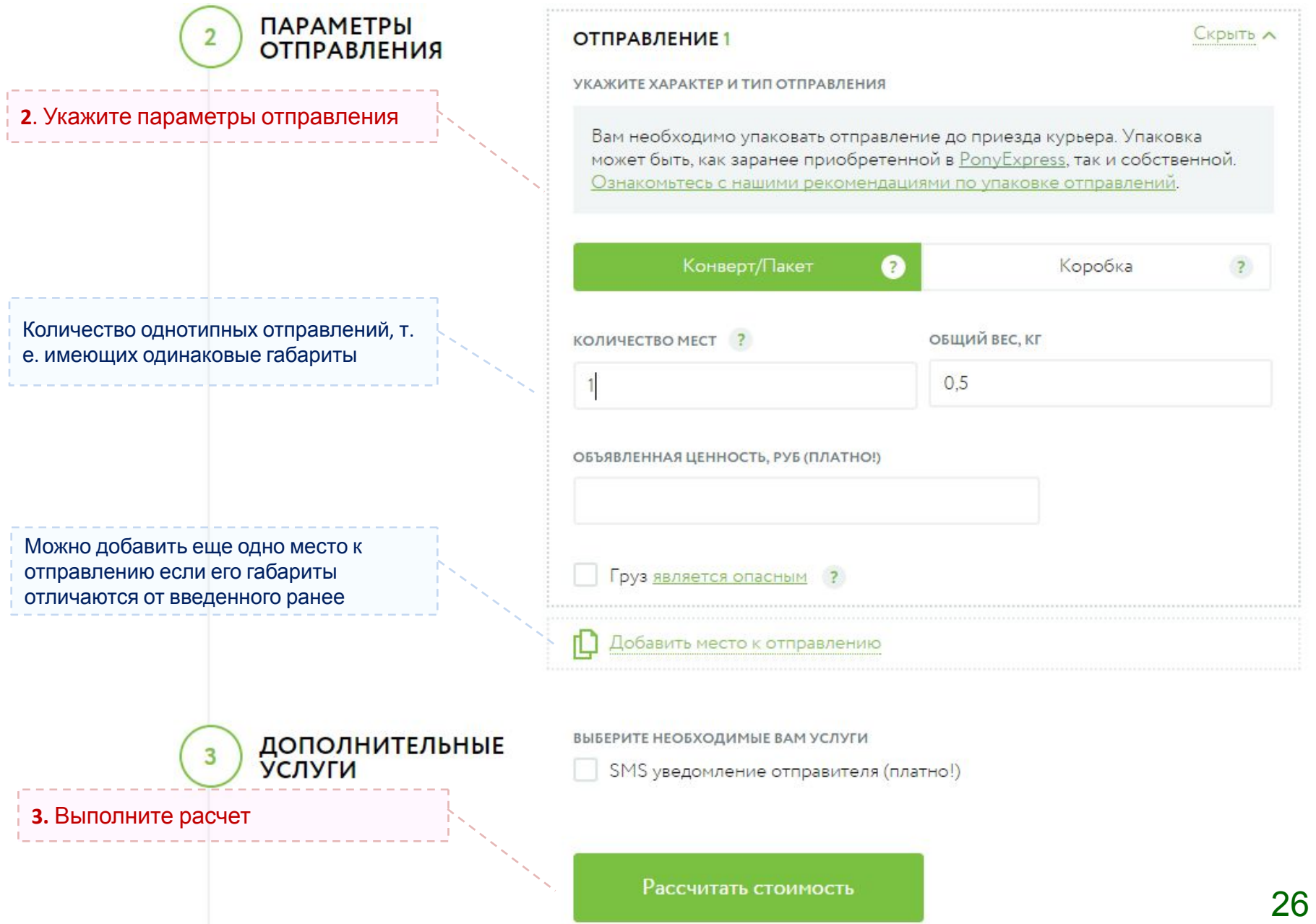

#### **Расчет стоимости доставки (1/3)**

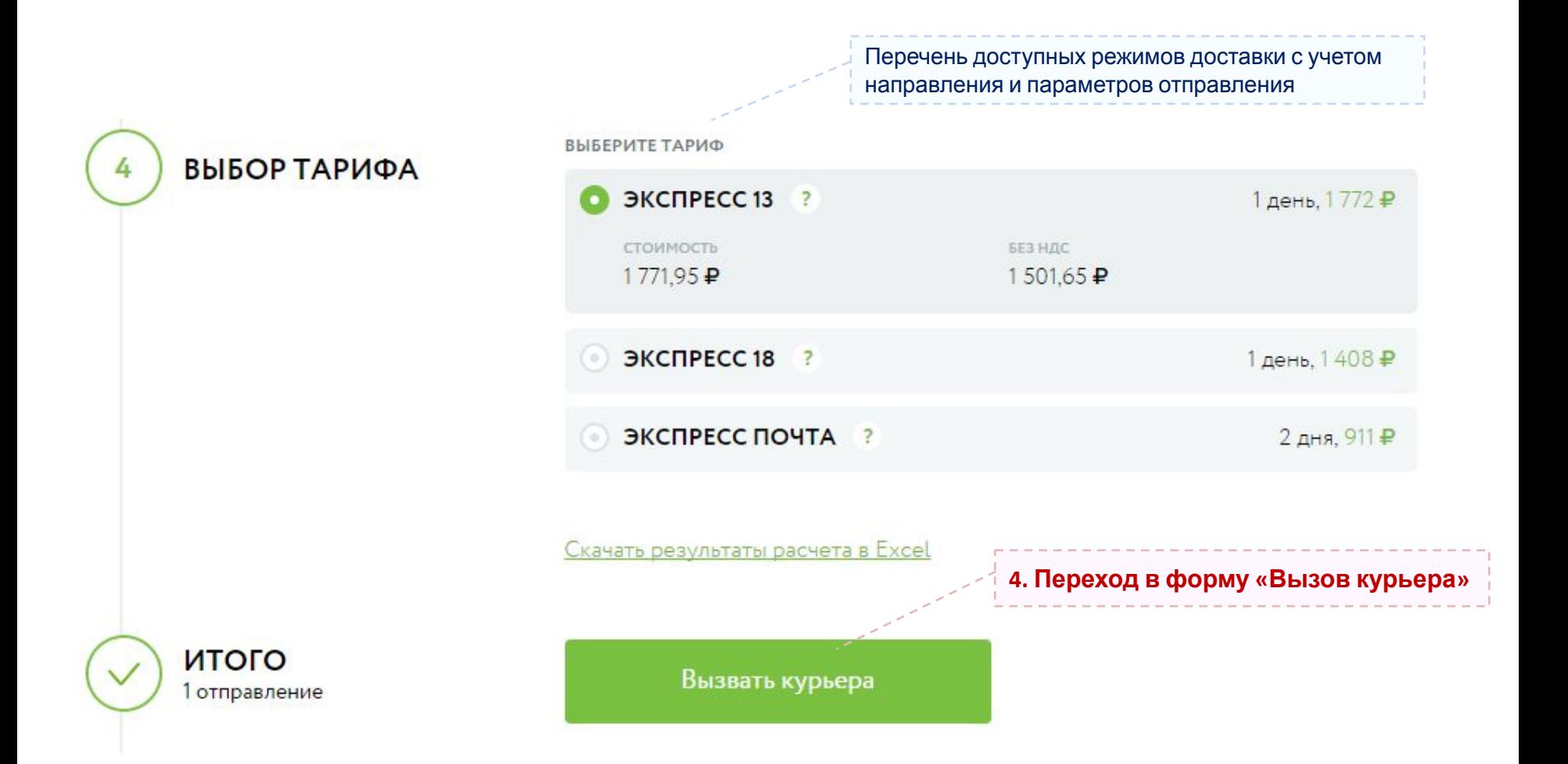

#### **Список накладных для передачи курьеру**

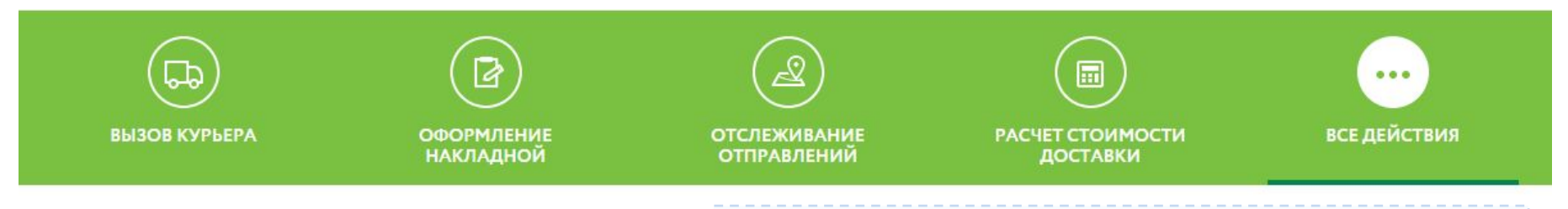

Главная > Услуги доставки > Накладные для передачи курьеру

Предупреждение об отсутствии заявок на вызов курьера

# НАКЛАДНЫЕ ДЛЯ ПЕРЕДАЧИ КУРЬЕРУ

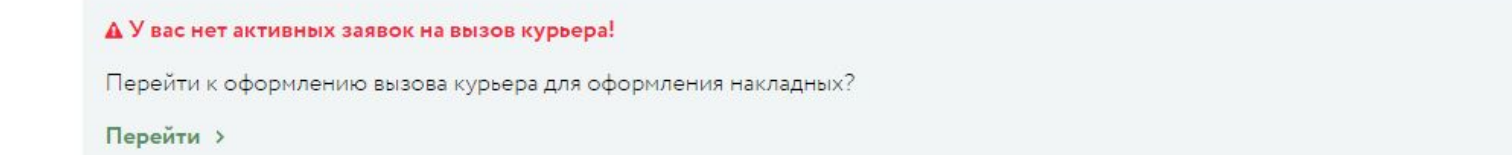

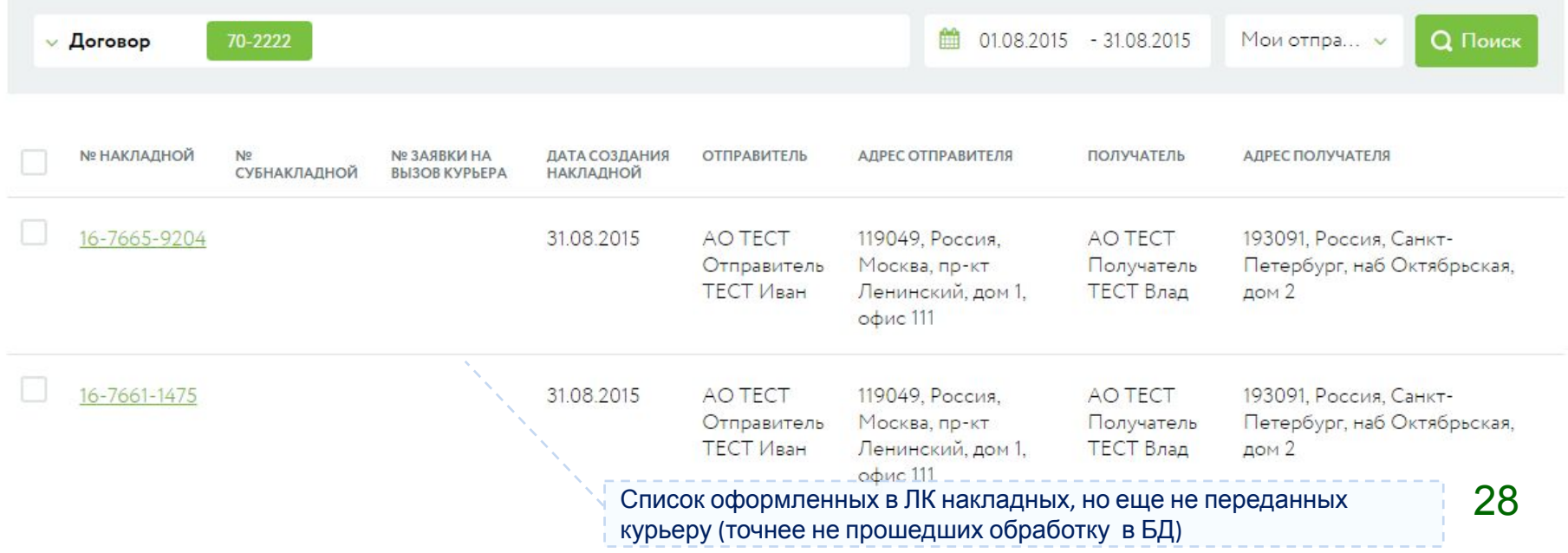

#### **Список заказов на вызов курьера и упаковку**

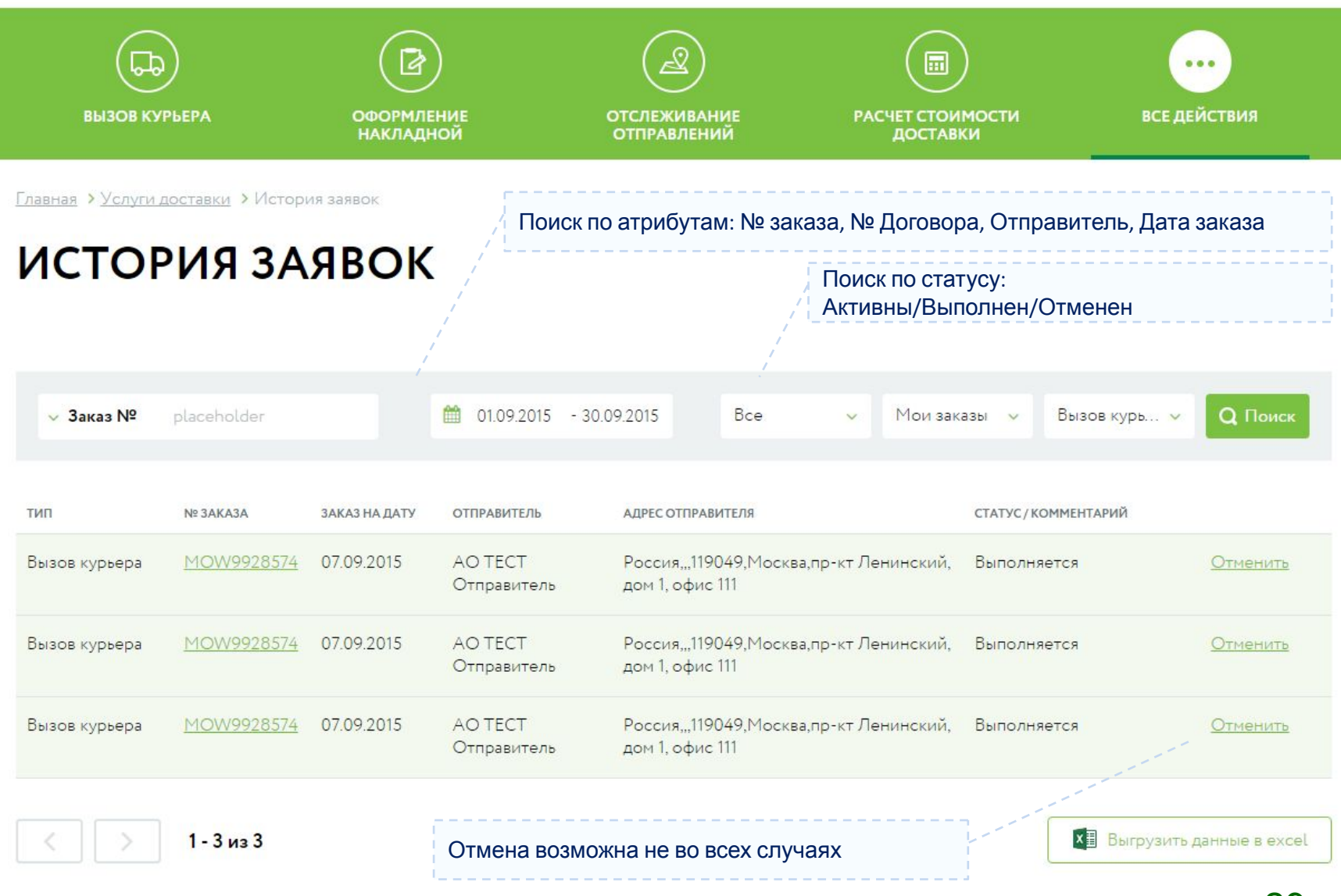

#### **Отслеживания и список накладных на доставке**

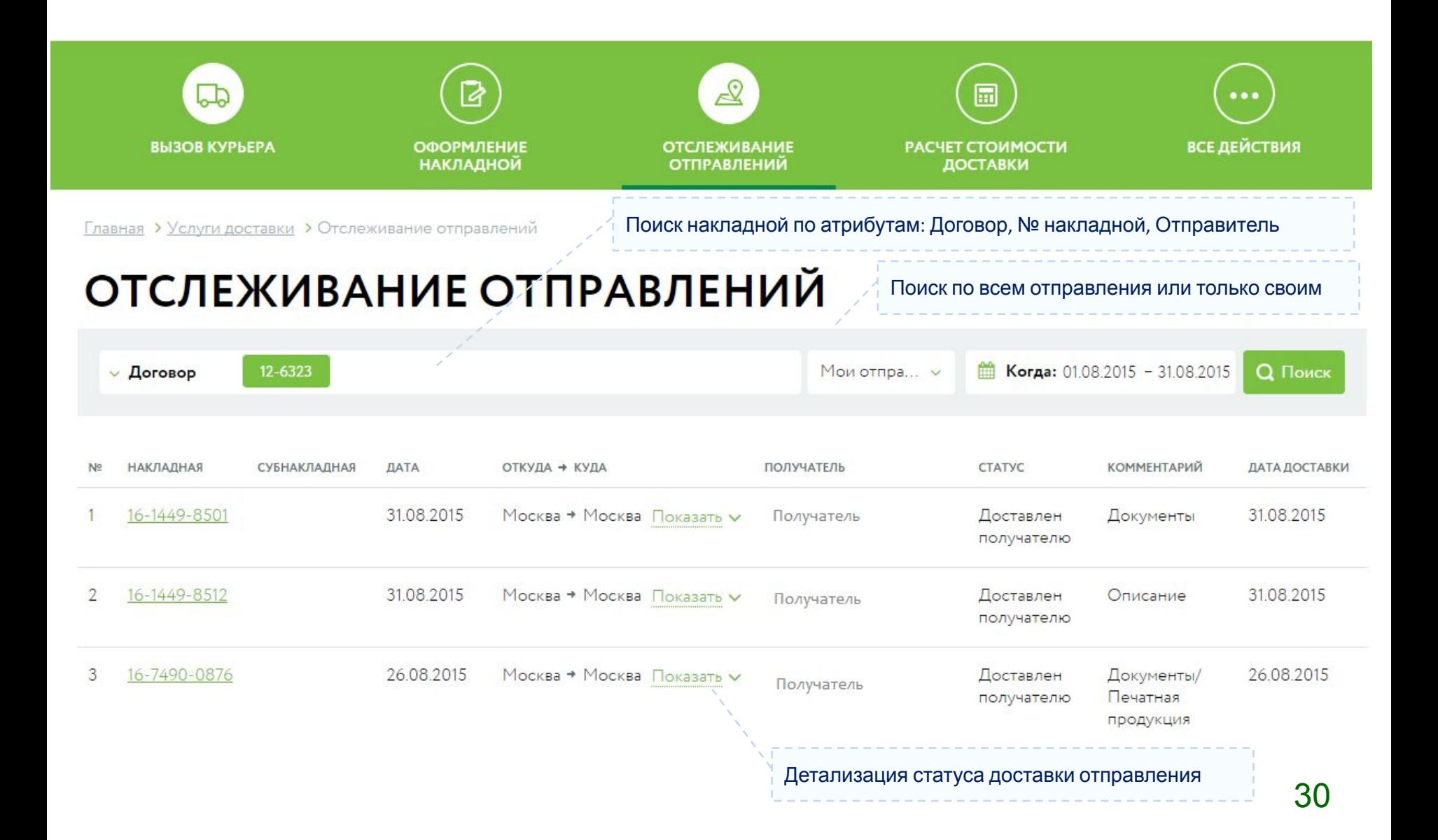

### **Взаиморасчеты – Список счета**

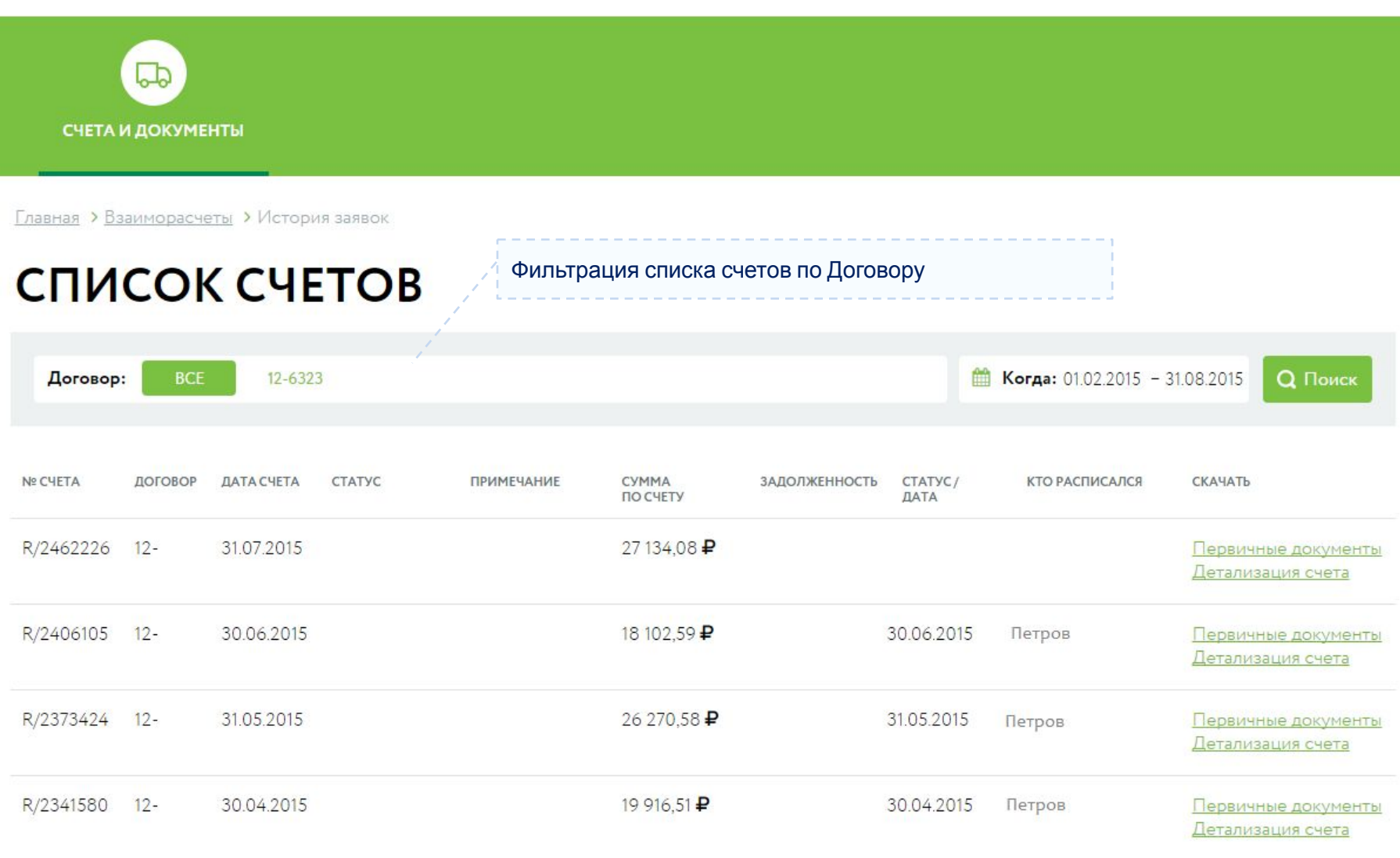

#### **Взаиморасчеты – Баланс и формирование счета**

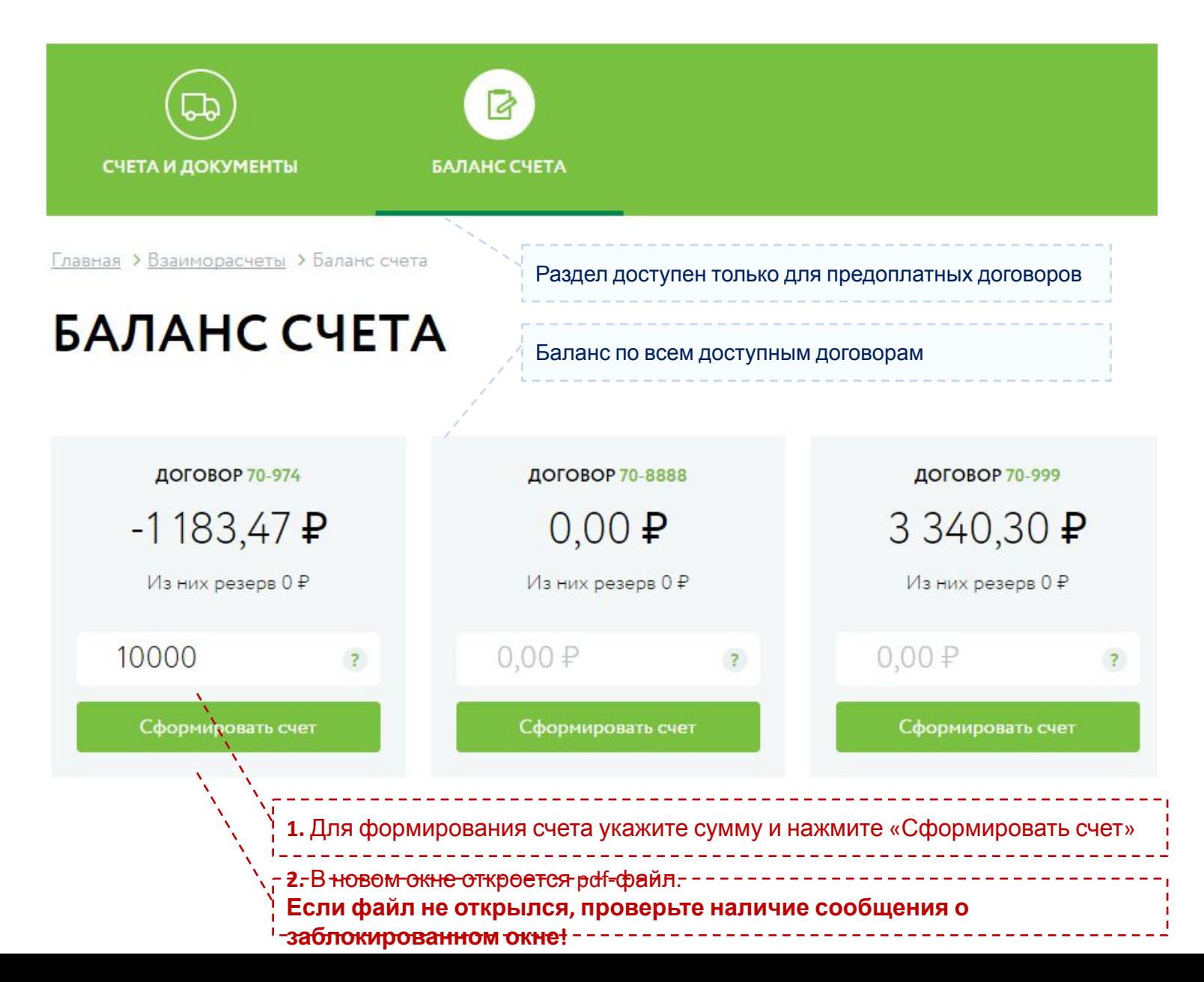

#### **Дополнительные возможности**

- Адресная книга (ведение и импорт)
- Редактирование профиля и смена пароля
- Настройка значений по-умолчанию для форм заказа и накладной
- Управление пользователями (при наличии прав доступа)

Доступ к данным функциям осуществляется через меню настроек:

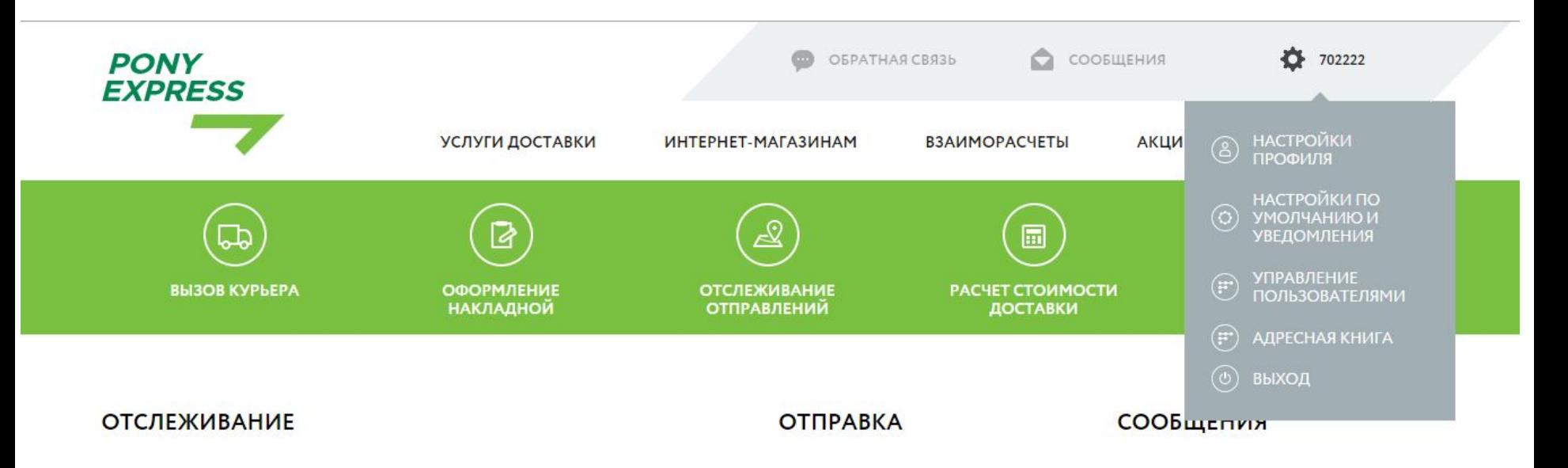

#### **Дополнительные возможности - Адресная книга (1/2)**

- Для каждого пользователя доступна индивидуальная адресная книга (привязка к логину)
- Автоматически в адресную книгу заносятся адреса из договора с типом «Физический адрес»
- Для адресов из договора пользователь должен самостоятельно добавить данные о контактном лице
- Добавление нового адреса и редактирование существующего возможно в процессе заполнения формы заказа или накладной

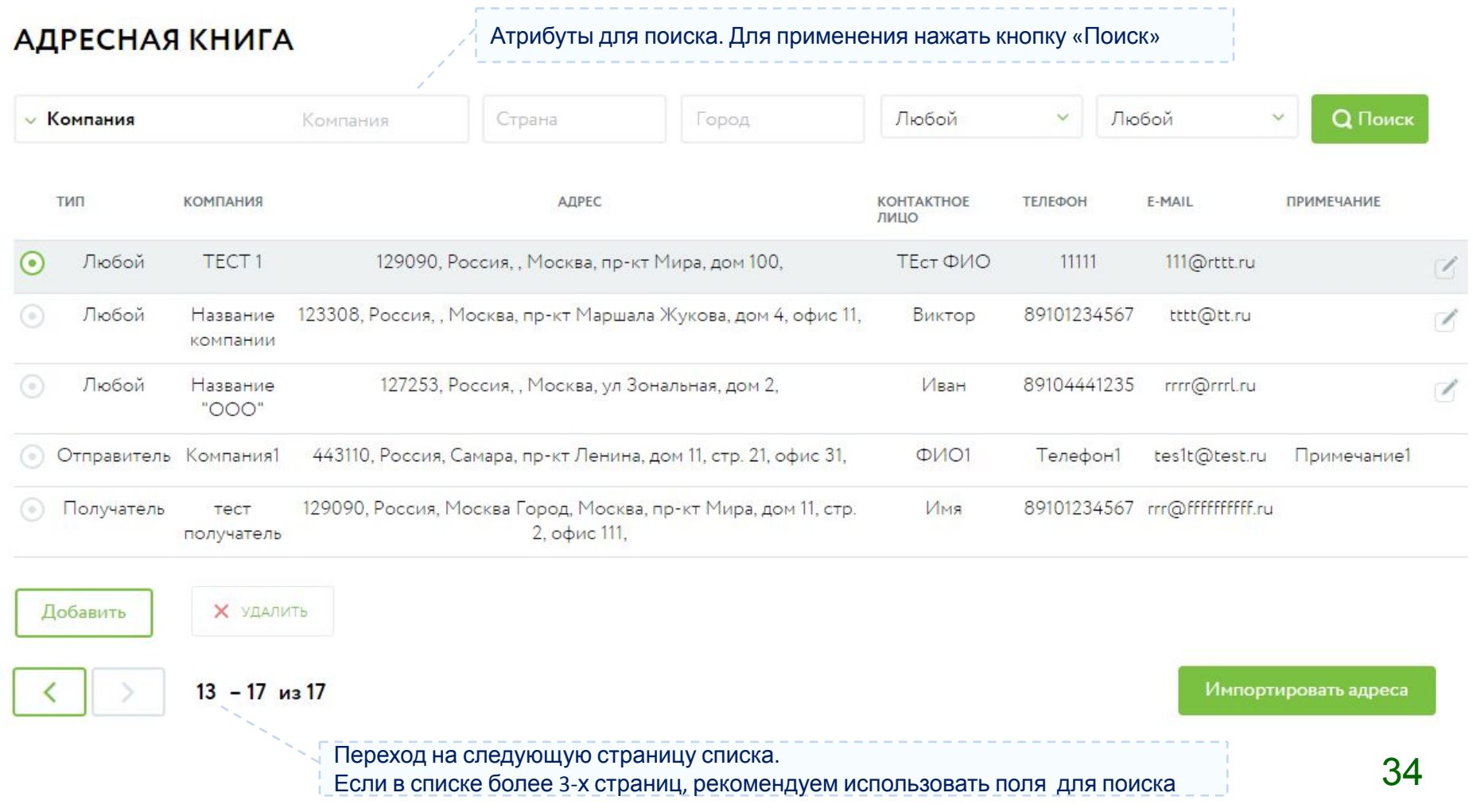

#### **Дополнительные возможности - Адресная книга (2/2)**

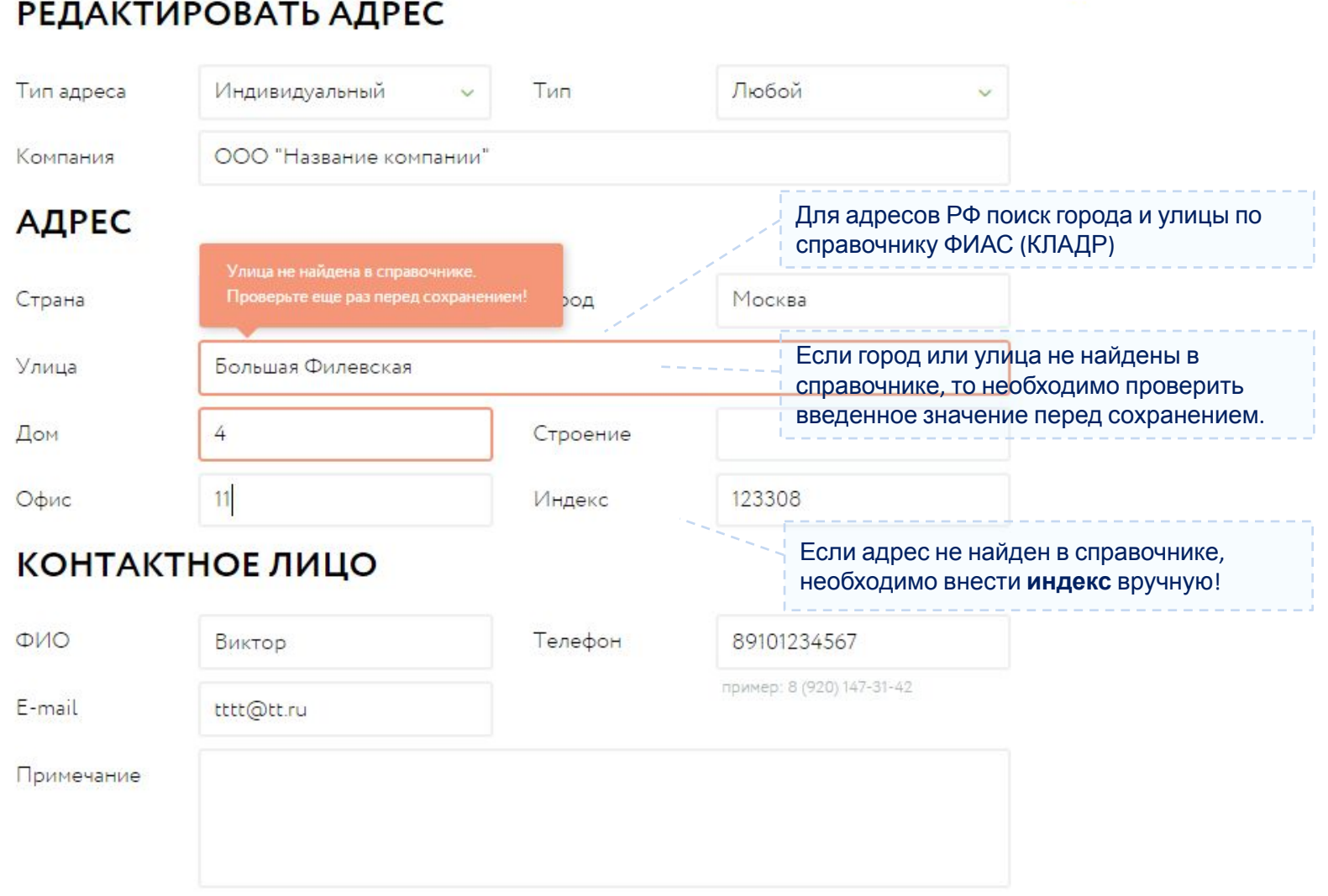

Сохранить

 $\times$ 

### **Дополнительные возможности - Профиль пользователя**

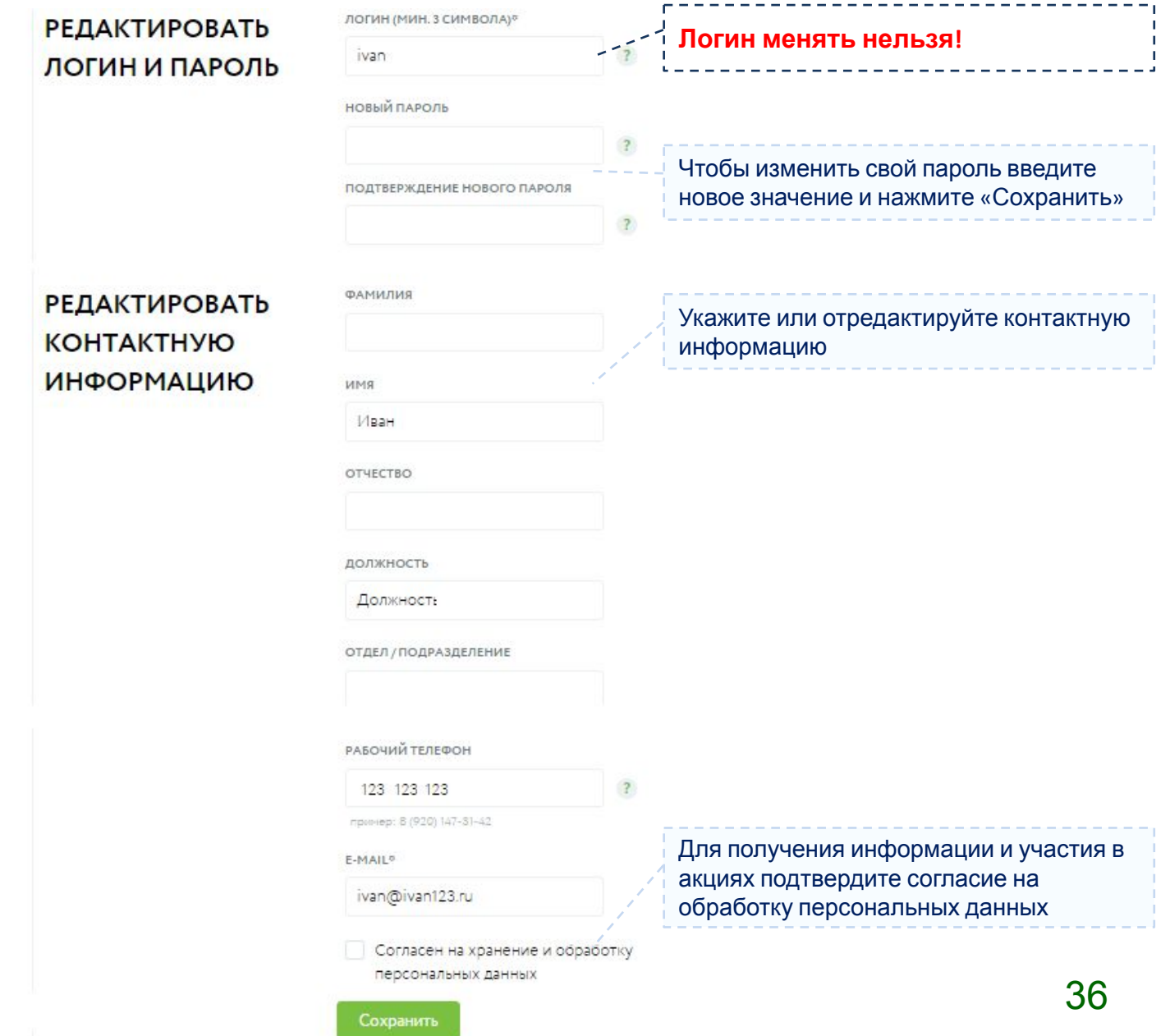

#### **Дополнительные возможности - Значения по умолчанию**

Внесенные значения будут автоматически подставляться при создании нового заказа на курьера и накладной. Рекомендуется использовать при однотипных отправлениях.

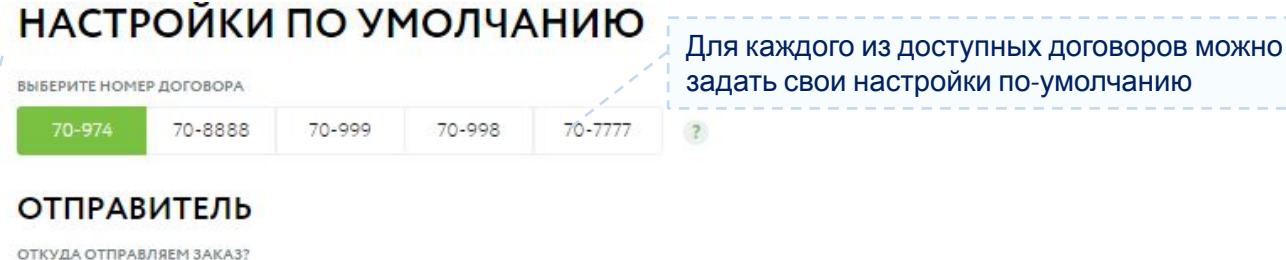

задать свои настройки по-умолчанию

#### AOA "TECT" 3 ИНДИВИДУАЛЬНЫЙ 450007, Россия, Башкортостан Республика, Уфа, ул Парашютистов, 2 Контактное лицо: 1111, 1111111, еее@ttt.ru

#### Выбрать из адресной книги

#### Отправитель потребует доверенность

Указать дополнительную информацию для курьера (не обязательно)

#### **ПОЛУЧАТЕЛЬ**

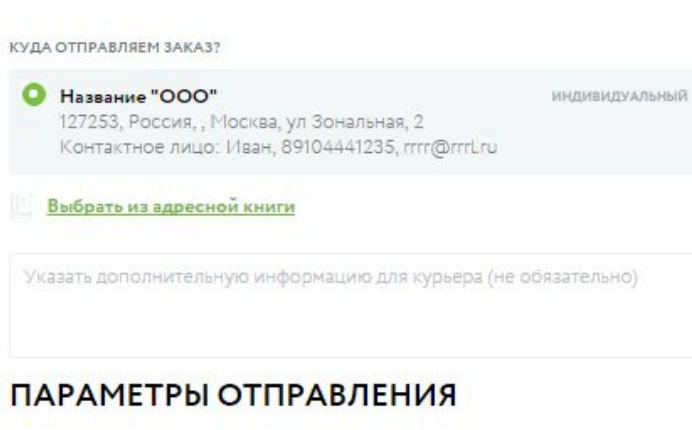

УКАЖИТЕ ХАРАКТЕР И ТИП ОТПРАВЛЕНИЯ

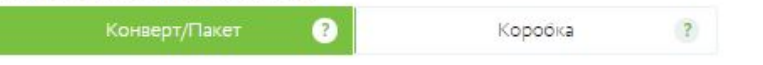

#### **Дополнительные возможности -Управление пользователями**

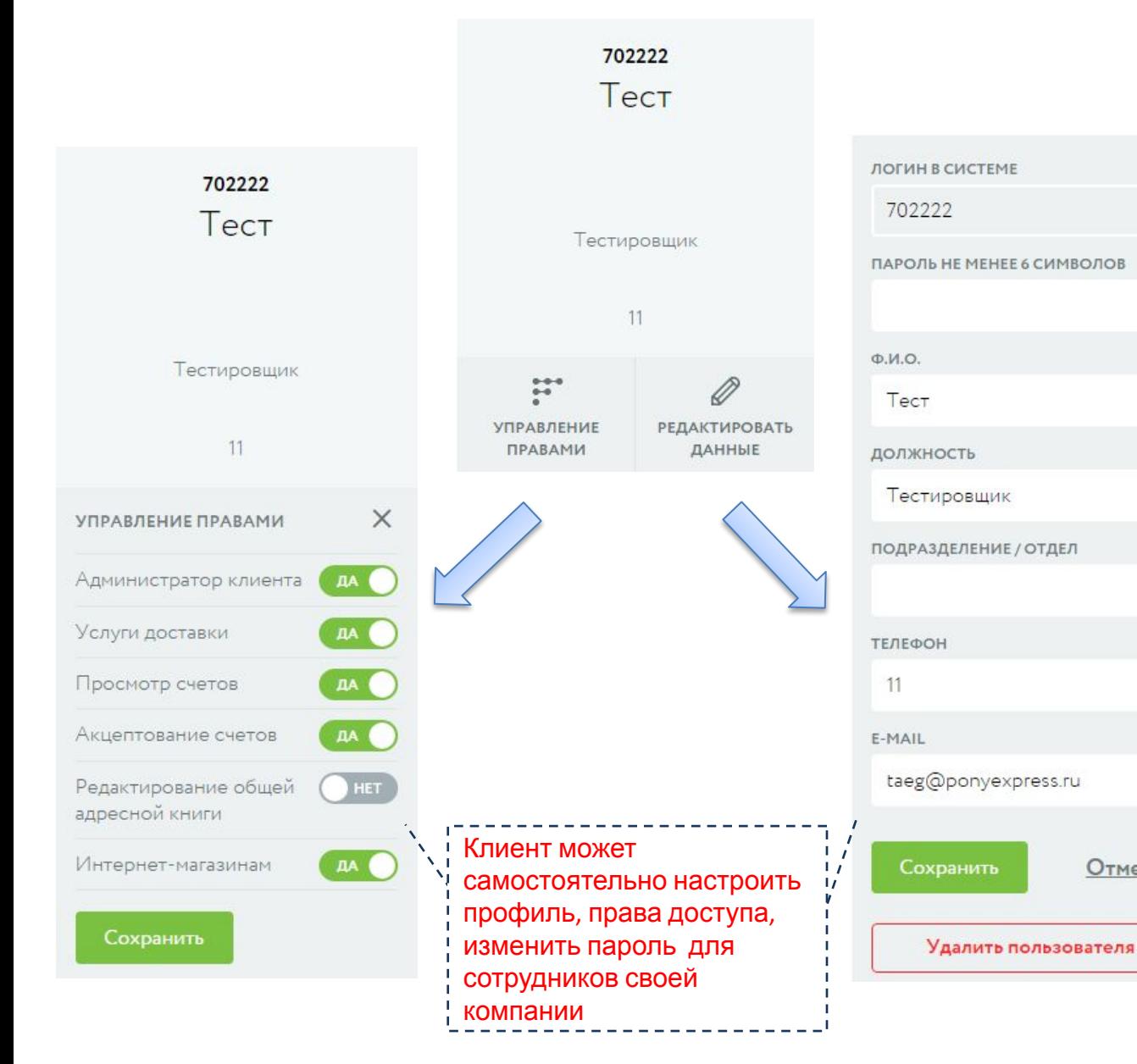

Добавить НОВОГО пользователя Рекомендуем делать **персональные логины для каждого сотрудника** использующего ЛК! Отменить

#### **Дополнительные возможности –код примечания**

## ОФОРМЛЕНИЕ НАКЛАДНОЙ

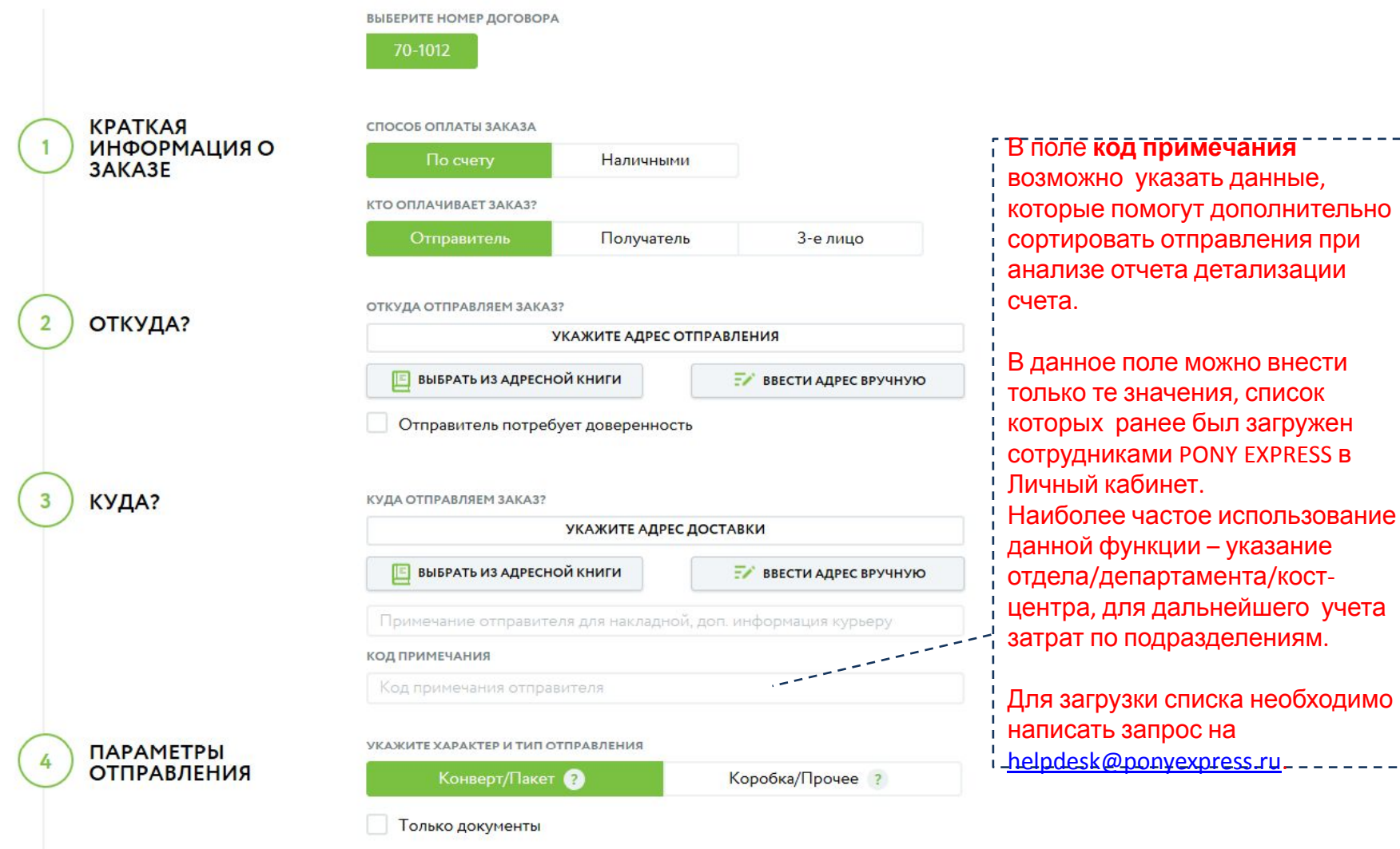

ОПИСАНИЕ ОТПРАВЛЕНИЯ

запрос на

#### **Обратная связь**

Если у Вас возникли вопросы по использованию Личного кабинета, обнаружили ошибку или у Вас есть предложении по улучшению, просьба написать нам!

# Ответ на Ваше обращение придет на ваш e-mail, указанный в вашем профиле.<br>ОБРАТНАЯ СВЯЗЬ

 $\sim$ 

ВЫБЕРИТЕ КАТЕГОРИЮ

Вопросы и предложения по Личному кабиенту

Введите сообщение

Отправить сообщение

#### **Обратная связь для пользователей**

Если у Клиента возникли вопросы, то он может направить его через форму обратной связи в Личном кабинете

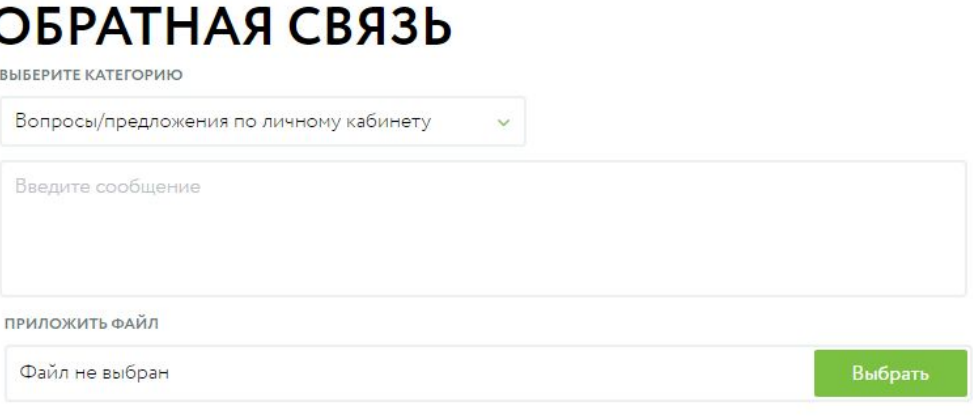

Обращение пользователя направляется на e-mail подразделения компании в соответствии с выбранной категорией вопроса:

> **Категория Получатель сообщения** Доставка: вопросы по текущим заказам/отправкам ОКС - trace@ponyexpress.ru Вопросы/предложения по личному кабинету Маркетинг Взаиморасчеты и счета ОРК - payment@ponyexpress.ru Отзывы о работе сотрудников PONY EXPRESS Рекламации - complaint@ponyexpress.ru Консультации по услугам PONY EXPRESS Прием заказов - order@ponyexpress.ru

Важно. Для получения ответа в тексте обращения автоматически добавляется e-mail пользователя из профиля (значение синхронизировано со справочником «Логины» в Пегас). Пользователь должен проверить свой e-mail перед отправкой сообщения!

Отправить сообщение

#### **Поддержка Личного кабинета для сотрудников**

Поддержка Личного кабинета для сотрудников компании осуществляется по запросу на общий адрес службы ИТ-поддержки helpdesk@ponyexpress.ru

Для сокращения сроков обработки вашего обращения необходимо:

- указать или запросить у клиента не только код договора, но и логин пользователя,
- приложить или запросить у клиента скриншот, даже в том случае если на нем нет ошибки,
- описать сценарий/последовательность действий при которых возникла проблема, указать внесенные данные,
- использовать названия страниц и кнопок в соответствии с их названием в интерфейсе,
- привести примеры конкретных номеров заказов или накладных,
- оперативно отвечать на уточняющие вопросы и своевременно закрывать обращения, если оно более не актуально.

При отправке запроса на доработку Личного кабинета:

- обозначить наличие запрашиваемых функций или данных в БД Пегас (ЛК может только то, что может Пегас),
- привести обоснование доработки, указать оценку размера дополнительной выручки, сокращения затрат или сокращения количества жалоб от клиентов.